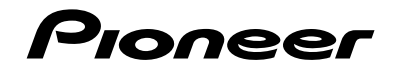

# **AVH-G225BT**<br>مستقبل DVD RDS AV

## **DIVX**

# **& Bluetooth**®

دليل التشغيل

### **المحتويات**

ً شكرا لك لشراء هذا المنتج من Pioneer. يرجى قراءة هذه التعليمات بالكامل بحيث تتعرف .<br>على طريقة تشغيل الطراز الخاص بك بشكل .<br>صحيح، بعد الانتهاء من قراءة هذه التعليمات، حافظ على هذا المستند في مكان آمن لالستخدام كمرجع .ً مستقبال

 **مهم**

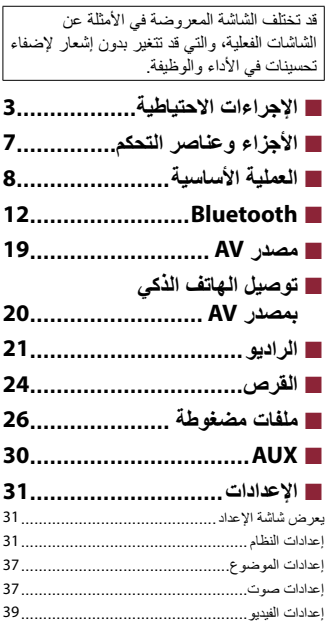

- ■**قائمة [المفضلة](#page-40-0) 41[.......................](#page-40-0)** ■**[وظائف](#page-41-0) أخرى 42[........................](#page-41-0)**
- न्<br>क ■**[الملحقات](#page-42-0)43[..............................](#page-42-0)**

### **اإلجراءات االحتياطية**

### <span id="page-2-0"></span>**تنبيه** هذا المنتج هو منتج ليزر من الفئة 1 يندرج ضمن معيار السالمة 60825-1:2014 IEC، ويحتوي على وحدة ليزر من الفئة M.1 ِ لضمان السالمة المستمرة، ال تنزع أي أغطية أو تحاول النفاذ إلى داخل المنتج. أسند أعمال الصيانة إلى الفنيين المؤهلين. منتج ليزر من الفئة 1 تنبيه — إشعاع ليزر مرئي وغير مرئي من الفئة 1M عند الفتح. لا تنظر مباشرة مع الأجهزة البصرية.

 $\bar{a}$ 

### **تحذير**

ُ الفتحات والمنافذ الموجودة في الهيكل الخارجي هي ألغراض التهوية لضمان تشغيل المنتج بشكل يعتمد عليه، ولحمايته من السخونة لزائدة. لتجنب خطر الحريق، ينبغي عدم سد الفتحات أو تغطيتها بأي عناصر (كالأوراق، أو سجاد الأرضية، أو الملابس).

### **تنبيه**

ُ تم تقييم هذا المنتج في ظرف جوي معتدل ومداري فيما يخص الصوت والفيديو واألجهزة اإللكترونية المشابهة - متطلبات األمان IEC.60065

### **معلومات هامة حول السالمة**

### **تحذير**

- ال تحاول تثبيت أو صيانة هذا المنتج بنفسك، إن تثبيت هذا المنتج أو صيانته عن طريق أشخاص بدون تدريب أو خبرة في األجهزة ً اإللكترونية وملحقات السيارات من الممكن أن يكون خطرا ومن المحتمل أن يعرضك لخطر صدمة كهربية أو إصابة أو مخاطر أخرى.
- ال تدع هذا المنتج يالمس السوائل، قد يؤدي ذلك إلى صدمات كهربائية، كما يمكن أن تؤدي مالمسة السوائل إلى تلف هذا المنتج أو إلى دخان أو سخونة زائدة.
- إذا دخل سائل أو جسم غريب في هذا المنتج، فأوقف السيارة في مكان آمن، وأدر مفتاح التشغيل إلى وضع اإليقاف )إيقاف ACC )على الفور واستشر الوكيل أو أقرب مركز خدمة صيانة معتمد من قبل Pioneer، ال تستعمل المنتج في تلك الحالة ألن ذلك يمكن أن يتسبب في نشوب حريق أو صدمة كهربائية أو أعطال أخرى.
	- إذا الحظت انبعاث دخان أو ضوضاء أو رائحة غريبة من هذا المنتج، أو أي عالمات غير عادية أخرى على شاشة LCD، فأوقف التيار فوراً، واستشر الوكيل أو أقرب محطة خدمة Pioneer معتمدة. استعمال هذا المنتج في تلك الحالة يمكن أن يتسبب في إصابة النظام بتلف دائم.
	- ال تعمد إلى تفكيك أو تعديل هذا المنتج ألنه يحتوي على مكونات عالية الجهد بالداخل، يمكن أن تسبب صدمات كهربائية، تأكد من استشارة الوكيل أو أقرب محطة خدمة Pioneer معتمدة فيما يتعلق بإجراء الفحوصات الداخلية أو عمليات الضبط أو اإلصالحات.

قبل استخدام هذا المنتج، تأكد من قراءة معلومات األمان التالية وفهمها بالكامل:

- لا تشغل هذا المنتج، أو أي تطبيقات، أو خيار كامير ا الرؤية الخلفية (إذا تم شر اؤها) لأن القيام بذلك سيحول انتباهك بطر بقة ما عن التشغيل الآمن لسيار تك، التز م دومًا بقواعد القيادة الآمنة واتبع جميع القوانين المرورية الموجودة، إذا واجهتك صعوبات عند تشغيل هذا المنتج، أوقف السيارة على جانب الطريق في مكان آمن وقم بتعشيق فرامل االنتظار قبل إجراء عمليات الضبط الضرورية.
- لا تعمد أبدأ إلى ضبط صوت هذا المنتج على مستوى مرتفع لدرجة لا يمكنك معها سماع صوت حركة المرور الخارجية وسيارات الطوارئ.
	- ّ لضمان السالمة، يتم تعطيل وظائف معينة ما لم تكن السيارة متوقفة عن الحركة و فرامل االنتظار معشقة.
		- احتفظ بهذا الدليل في مكان سهل الوصول إليه كمرجع لمعرفة إجراءات التشغيل ومعلومات األمان.
- ال تعمد إلى تركيب هذا المنتج حيث يمكن له أن )i )يحجب الرؤية عن السائق، أو )ii )يعرقل أداء أي من أنظمة تشغيل السيارة أو خصائص الأمان، بما في ذلك الوسائد الهوائية وأزرار مصابيح الخطر، أو (iii) يعرقل قدرة السائق على تشغيل السيارة بطريقة آمنة.
- يرجى تذكر ارتداء حزام األمان في كل األوقات أثناء تشغيل سيارتك، إذا تعرضت في أي وقت لحادثة، من الممكن أن تكون إصاباتك أكثر خطورة إذا لم يكن حزام الأمان مثبتًا بإحكام.
	- لا تعمد أبدأ إلى استعمال سماعات الرأس أثناء القيادة.

#### **لضمان القيادة اآلمنة**

 **تحذير**

- ٠ تم تصميم السلك باللون الأخضر الفاتح عند موصَل التيار الكهرباني لرصد حالة إيقاف السيارة ويجب توصيله بجهة مصدر إمداد التيار لمفتاح فرامل التوقف، التوصيل أو الاستعمال غير الصحيح لهذا السلك يمكن أن يشكّل خرقا للقوانين المعنية وقد يؤدي إلى **إصابات أو أضرار شديدة.**
- لا تتخذ أي خطوات للعبث بنظام القفل التفاضلي لفرامل الانتظار أو تعطيله حيث أنه موجود لحمايتك، العبث بنظام القفل التفاضلي **لفرامل االنتظار أو تعطيله قد يؤدي إلى إصابة خطيرة أو الوفاة.**
- لتفادي أخطار حدوث أضرار وإصابات وإمكانية خرق القوانين المعنية فإن هذا المنتج ليس مخصصًا للاستعمال مع صورة فيديو **يمكن للسائق رؤيتها.**
- في بعض الدول، قد تكون مشاهدة صورة الفيديو على شاشة داخل سيارة حتى من قبل أشخاص غير السائق عملاً غير قانوني، أينما تُطبق مثل هذه القوانين، يجب التقيّد بها.

إذا حاولت مشاهدة صورة فيديو أثناء القيادة، فسيظهر التحذير **"يمنع منعًا باتا مشاهدة مصدر الفيديو الخاص <b>بالمقعد الأمامي أثنا**ء **القيادة."** على الشاشة. لمشاهدة صورة الفيديو على هذه الشاشة، أوقف السيارة في مكان آمن وعشق فرامل االنتظار، يرجى الحفاظ على فرامل االنتظار معشقة قبل تحرير فرامل االنتظار.

### **لتفادي استنزاف طاقة البطارية**

تأكد من تشغيل محرك السيارة أثناء استخدام هذا المنتج، استخدام هذا المنتج بدون تشغيل المحرك يمكن أن يستنزف طاقة البطارية.

### **تحذير**

### **كاميرا الرؤية الخلفية**

باستعمال كاميرا رؤية خلفية اختيارية، يمكنك استعمال هذا المنتج كمساعد لمراقبة المقطورات، أو عند الرجوع للوراء في مكان ضيق إليقاف السيارة.

### **تحذير**

 قد تظهر صورة الشاشة معكوسة. استعمل الدخل فقط للصور المعكوسة أو صور المرآة فقط، االستعمال بشكل آخر قد يؤدي إلى إصابات أو أضرار.

#### **تنبيه**

الهدف من وضع الرؤية الخلفية هو استخدام هذا المنتج كمساعد لمراقبة المقطورات، أو أثناء الرجوع للوراء. ال تستعمل هذه الوظيفة لأغر اض الترفيه.

### **التعامل مع موصل USB**

- **تنبيه** ً لتجنب فقد البيانات أو تلف جهاز التخزين، ال تقم أبدا بإزالته من هذا المنتج أثناء نقل البيانات.
- ال يمكن لشركة Pioneer ضمان التوافق مع جميع أجهزة تخزين USB الكبيرة وال تتحمل المسؤولية عن أي فقدان للبيانات من مشغالت الوسائط، أو iPhone، أو الهواتف الذكية، أو األجهزة األخرى أثناء استخدام هذا المنتج.

### **في حالة حدوث مشكلة**

في حالة فشل تشغيل هذا المنتج بشكل سليم، اتصل بالوكيل أو أقرب محطة خدمة Pioneer معتمدة.

### **تفضل بزيارة موقعنا**

قم بزيارة موقعنا على اإلنترنت للحصول على أحدث المعلومات حول CORPORATION PIONEER. راجع الغالف لمعلومات حول موقعنا العالمي على اإلنترنت.

### **حماية شاشة ولوحة LCD**

- ال تعرض شاشة LCD ألشعة الشمس المباشرة عند عدم استخدام هذا المنتج. حيث قد يؤدي ذلك إلى عطل شاشة LCD درجات الحرارة المرتفعة.
	- عند استخدام هاتف خلوي، حافظ على هوائي المهاتف بعيداً عن شاشة LCD لمنع تشوش الفيديو بظهور نقاط أو .ً خطوط ملونة مثال
		- لحماية شاشة LCD من التلف، تأكد من لمس مفاتيح اللوحة اللمسية بإصبعك فقط، وقم بذلك برفق.

### **مالحظات حول الذاكرة الداخلية**

- سيتم محو المعلومات بواسطة فصل السلك الأصفر من البطارية (أو إز الة البطارية نفسها).
	- لن يتم إعادة تعيين بعض اإلعدادات والمحتويات المسجلة.

### **حول هذا الدليل**

يستخدم هذا الدليل مخططات لشاشات فعلية لوصف عمليات التشغيل، ومع ذلك، قد ال تتوافق الشاشات في بعض هذه ً األجهزة مع تلك المعروضة في هذا الدليل تبعا للطراز المستخدم.

**معاني الرموز المستخدمة في هذا الدليل**

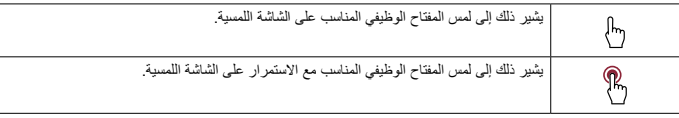

**األجزاء وعناصر التحكم**

### **الوحدة الرئيسية**

<span id="page-6-0"></span>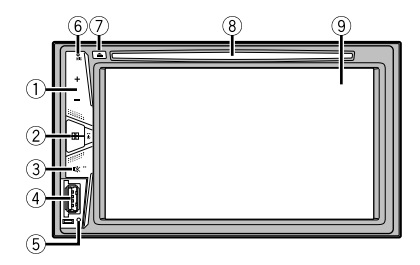

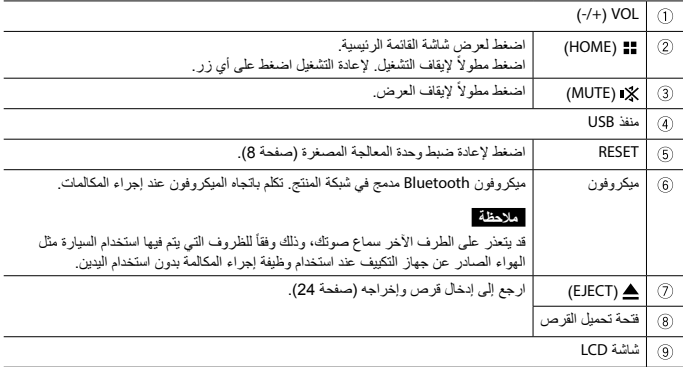

### **وحدة التحكم عن بعد**

<span id="page-7-0"></span>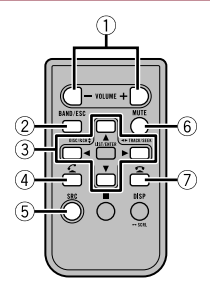

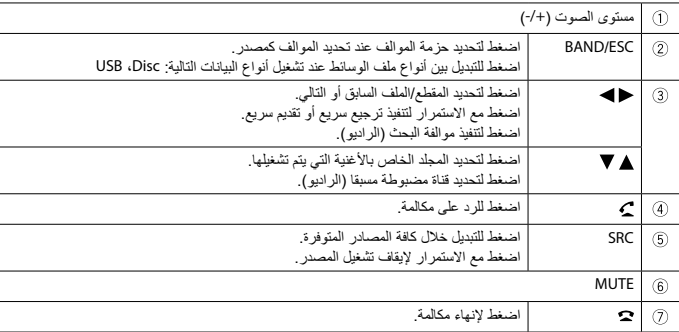

**العملية األساسية**

### **ّرة( إعادة ضبط َ المايكروبروسيسر )وحدة المعالجة المصغ**

 **تنبيه** يؤدي الضغط على زر RESET إلى إعادة تعيين اإلعدادات والمحتويات المسجلة إلى إعدادات المصنع. لا تقم بهذه العملية عند وجود جهاز موصلاً بهذا المنتج. -لن يتم إعادة تعيين بعض اإلعدادات والمحتويات المسجلة. ّ يجب إعادة ضبط المايكروبروسيسر )وحدة المعالجة المصغرة( في الظروف التالية: -قبل استعمال هذا الجهاز ألول مرة بعد التثبيت.

 -إذا لم يعمل هذا الجهاز بطريقة صحيحة. -إذا ظهرت مشكالت مع تشغيل النظام.

- **1 أدر مفتاح تشغيل المحرك إلى وضع اإليقاف OFF.**
- **2 اضغط على زر RESET باستخدام رأس قلم حبر جاف أو أي أداة أخرى مدببة الرأس.** تتم إعادة تعيين اإلعدادات والمحتويات المسجلة إلى إعدادات المصنع.

### **إعداد وحدة التحكم عن بعد**

قم بإزالة الورقة العازلة قبل االستخدام.

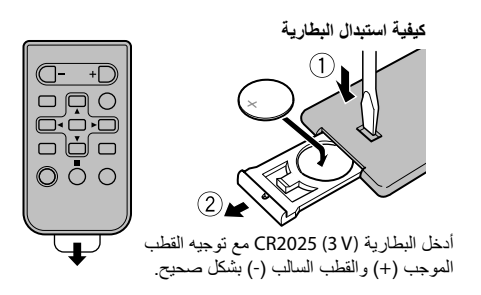

### **تحذير**

 تجنب بلع البطارية حتى ال تتعرض لخطر حرق كيميائي. )وحدة التحكم عن بعد المرفقة( يشتمل هذا المنتج على بطارية خلوية على شكل عملة/زر. في حالة ابتالع بطارية خلوية على شكل عملة/زر، يمكن أن تتسب في حروق داخلية شديدة في غضون ساعتين فقط مؤدية بذلك إلى الوفاة. احتفظ بالبطاريات الجديدة والمستخدمة بعيدًا عن الأطفال. ً إذا لم يتم غلق حجيرة البطارية بإحكام، فتوقف عن استخدام المنتج واحتفظ به بعيدا عن متناول األطفال. إذا كنت تعتقد أن البطاريات تم بلعها أو وضعها داخل أي جزء من الجسم، فعليك الحصول على رعاية طبية على الفور. ينبغي عدم تعريض البطاريات )مجموعة البطارية أو البطاريات المركبة( للحرارة الزائدة مثل أشعة الشمس أو الحريق أو ما شابه ذلك.

#### **تنبيه**

- انزع البطارية في حالة عدم استخدام وحدة التحكم عن بعد لمدة شهر أو أكثر. إذا تم استبدال البطارية بطريقة غير صحيحة قد يعرضها لخطر االنفجار، قم باستبدالها بنوع مشابه أو مكافئ. ال تتعامل مع البطارية باستخدام أدوات معدنية. ال تقم بتخزين البطارية مع أشياء معدنية. ّ إذا تسر ً ب سائل البطارية، امسح وحدة التحكم عن بعد لتنظيفها تماما وقم بتركيب بطارية جديدة.
- عند التخلص من البطاريات المستعملة، التزم باللوائح الحكومية أو قواعد الهيئات البيئية العامة المطبقة في بلدك/منطقتك.

#### **استخدام وحدة التحكم عن بعد**

قم بتوجيه وحدة التحكم عن بعد نحو اللوحة األمامية للتشغيل.

#### **مالحظة**

قد ال تعمل وحدة التحكم عن بعد بطريقة صحيحة في ضوء الشمس المباشر.

#### **مهم**

- ال تعمد إلى تخزين وحدة التحكم عن بعد في درجات حرارة مرتفعة أو في ضوء الشمس المباشر.
- ال تسمح بسقوط وحدة التحكم عن بعد على األرضية، حيث قد تحتبس تحت دواسة الفرامل أو دواسة البنزين.

#### **بدء تشغيل الوحدة**

تظهر شاشة ]اختر لغة البرنامج[. **<sup>1</sup> ابدأ المحرك لتمهيد النظام.**

#### **مالحظة**

للمرة الثانية، ستختلف الشاشة المعروضة تبعأ للشروط السابقة.

- 
- **<sup>3</sup> المس . <sup>2</sup> المس اللغة.** تظهر شاشة القائمة الرئيسية.

### **استخدام اللوحة اللمسية**

يمكنك تشغيل هذا المنتج بواسطة لمس المفاتيح المعروضة على الشاشة مباشرة بأصابعك.

#### **مالحظة**

لحماية شاشة LCD من التلف، تأكد من لمس الشاشة بإصبعك فقط برفق.

#### **مفاتيح اللوحة اللمسية العامة**

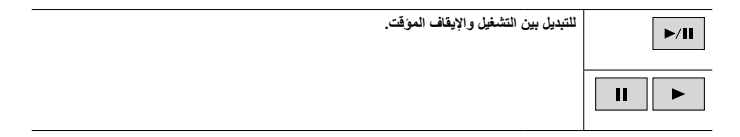

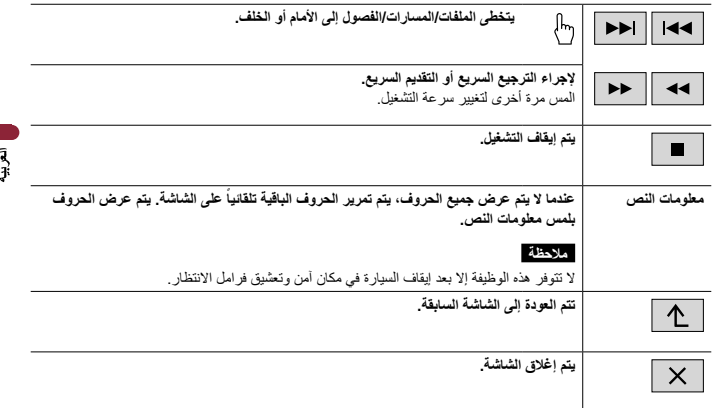

### **شاشات قائمة التشغيل**

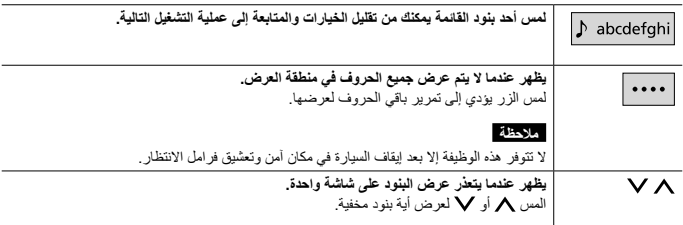

**تشغيل شريط الوقت**

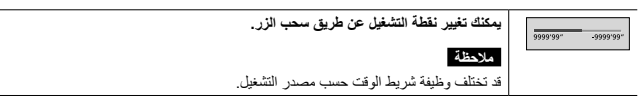

### **شاشة القائمة الرئيسىة**

<span id="page-11-0"></span>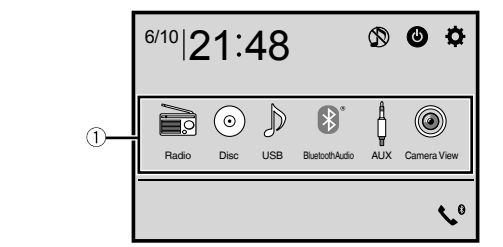

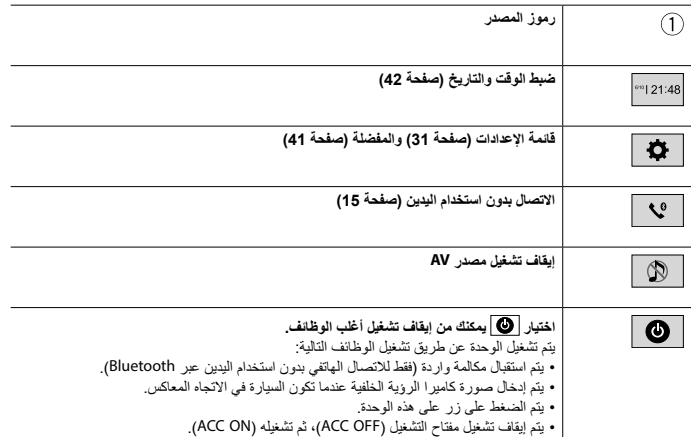

### **Bluetooth**

### <span id="page-11-1"></span>**اتصال Bluetooth**

**1 قم بتشغيل الوظيفة Bluetooth على الجهاز.**

- تظهر شاشة قائمة Bluetooth. **<sup>3</sup> المس ثم . <sup>2</sup> اضغط على .**
	-

- **<sup>5</sup> المس . <sup>4</sup> المس ]االتصال[.**
	-

تبدأ الوحدة بالبحث عن الأجهزة المتوفرة، ثم عرضها في قائمة الأجهزة.

**6 المس اسم جهاز Bluetooth.** بعد تسجيل الجهاز بنجاح، يتم إنشاء اتصال Bluetooth عن طريق النظام. بمجرد إنشاء االتصال، يتم عرض اسم الجهاز على القائمة.

#### **مالحظات**

- إذا كانت هناك ثلاثة أجهزة مقترنة من الأساس، يتم عرض رسالة [الذاكرة ممتلئة]. احذف أحد الأجهزة المقترنة أولاً (صفحة 14).
	- إذا كان جهازك يدعم SSP( االقتران البسيط اآلمن(، سيظهر رقم مكون من ستة رموز على شاشة هذا المنتج. المس]نعم[ إلقران
		- الجهاز. • لا يكون| �� |فعالأ حين يكون الجهاز موصولاً من الأساس أو أثناء التوصيل أو فصل التوصيل.
		- قبل التوصيل من جهاز Bluetooth، تأكد من فصل التوصيل بين هذا المنتج وأجهزة Bluetooth األخرى.

#### **تلميح**

ويمكن توصيل Bluetooth ً أيضا من خالل اكتشاف هذا المنتج من جهاز Bluetooth. قبل التسجيل، تأكد من تعيين ]الرؤية[ في قائمة ]Bluetooth ]على ]تشغيل[ )صفحة 14(. لالطالع على التفاصيل حول عمليات أجهزة Bluetooth، يرجى الرجوع إلى تعليمات التشغيل المرفقة مع جهاز Bluetooth.

### **إعدادات Bluetooth**

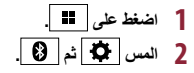

ً السم**ح التقويم**<br>لا تعمد أبدًا إلى إيقاف تشغيل هذا المنتج وفصل الجهاز أثناء إجراء عملية إعداد Bluetooth.

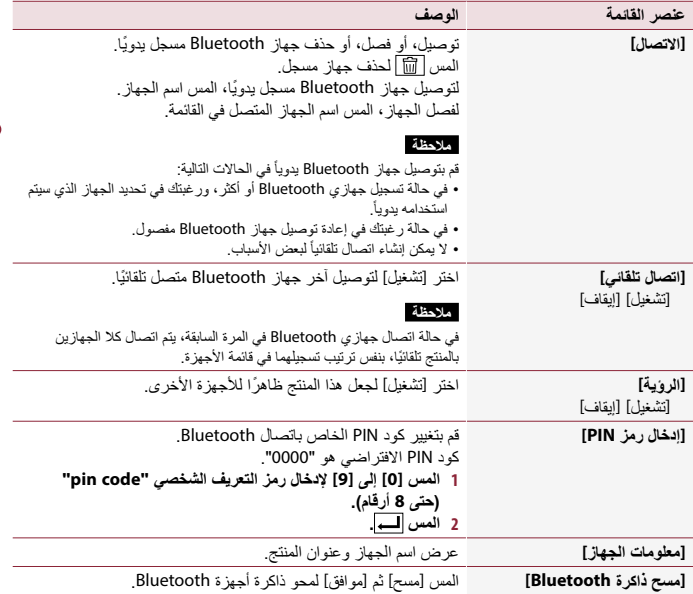

### **تبديل جهاز Bluetooth الموصل**

يمكنك التبديل بين أجهزة Bluetooth الموصولة باستخدام زر تبديل األجهزة في قائمة Bluetooth.

- يمكنك تسجيل ما يصل إلى ثالثة أجهزة Bluetooth في هذا المنتج [\)صفحة](#page-11-1) 12(.
- يمكنك تبديل مشغل صوت Bluetooth إلى أجهزة Bluetooth أخرى على شاشة تشغيل صوت Bluetooth.
	- ال يمكن توصيل سوى جهاز واحد كجهاز اتصال حر اليدين.
	- كما يتم تبديل وظيفة المكالمة بدون استخدام اليدين عندما يتم تبديل الجهاز الموصول عبر Bluetooth.

### **االتصال بدون استخدام اليدين**

لاستخدام هذه الوظيفة، تحتاج إلى توصيل هاتفك الخلوي بهذا المنتج عبر Bluetooth مقدمًا (صفحة 12).

 $\bar{a}$ 

 **تنبيه** للحفاظ على أمانك، تجنب التحدث في الهاتف قدر اإلمكان أثناء القيادة.

**إجراء مكالمة هاتفية**

#### **1 اضغط ثم المس .** تظهر شاشة قائمة الهاتف. **2 المس إحدى أيقونات االتصال الظاهرة في شاشة قائمة الهاتف. يتم عرض العناصر التالية.** 03 m T اسم الهاتف الخلوي الحالي قائمة أرقام الهاتف الخلوي الحالي حالة استقبال الهاتف الخلوي الحالي حالة بطارية الهاتف الخلوي الحالي **يتم البحث األولي في دليل الهاتف.** ABC المس منطقة القائمة إليقاف البحث األولي. **استخدام قائمة االتصال مسبقة الضبط )[صفحة](#page-15-0) 16(** 鮰 **استخدام دليل الهاتف IA** حدد جهة اتصال من دليل الهاتف. المس االسم الذي تريده في القائمة، ثم اختر رقم الهاتف. **تلميح** ً سيتم نقل جهات االتصال الموجودة على هاتفك تلقائيا إلى هذا المنتج. .ً قم بتحديث دليل الهاتف يدويا **استخدام سجل المكالمات**  $\overline{\mathbf{t}}$ قم بإجراء مكالمة هاتفية من المكالمة المستلمة ، أو الصادرة ، أو الفائتة . **اإلدخال المباشر لرقم الهاتف** استخدم مفاتيح األرقام إلدخال رقم الهاتف، ثم المس إلجراء مكالمة.

 **إلنهاء المكالمة**

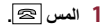

 $-15-$ 

**استخدام قوائم االتصال مسبقة الضبط**

<span id="page-15-0"></span> **تسجيل رقم هاتف**

يمكنك بسهولة تخزين ما يصل إلى ستة أرقام هواتف لكل جهاز كضبط مسبق.

- **1 اضغط ثم المس . 2 لمس أو .** في شاشة [دليل الهاتف]، المس الاسم المر غوب به لعرض رقم هاتف جهة الاتصال. **3 المس .**
	- **االتصال من قائمة االتصال مسبق الضبط**
		- **1 المس .**
	- **2 المس اإلدخال المرغوب في القائمة إلجراء اتصال.** تظهر شاشة االتصال ويبدأ االتصال.
		- **حذف رقم هاتف**
		- **1 اضغط ثم المس . 2 المس ثم .**
			- **3 المس** ]**نعم**[**.**

**استالم مكالمة هاتفية**

- **1 المس للرد على المكالمة.** المس إلنهاء المكالمة.
	- **تلميح**
- المس أثناء تلقي مكالمة في وضع االنتظار، للتبديل إلى الشخص المتحدث. المس أثناء تلقي مكالمة في وضع االنتظار، لرفض المكالمة.

#### **إعدادات الهاتف**

**1 اضغط ثم المس و .**

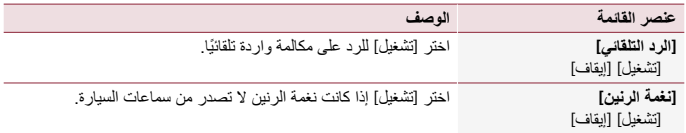

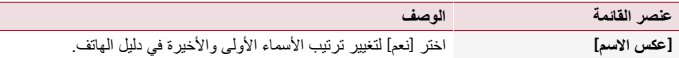

 $\bar{3}$ 

**ضبط وضع الخصوصية**

ً أثناء محادثة، يمكنك التحويل إلى وضع الخصوصية )التحدث مباشرة باستعمال هاتفك الخلوي(. **1 لمس أو لتشغيل وضع الخصوصية أو إيقاف تشغيله.**

**ضبط مستوى صوت استماع الطرف اآلخر**

بإمكان هذا المنتج ضبط مستوى صوت استماع الطرف اآلخر.

**1 لمس التبديل بين ثالثة مستويات الصوت.**

**مالحظات لالتصال حر اليدين**

#### **مالحظات عامة**

- ال نضمن إقامة اتصال بجميع الهواتف الخلوية التي تمتاز بتقنية Bluetooth الالسلكية.
- يجب أن تكون مسافة خط الرؤية بين هذا المنتج وهاتفك الخلوي 10 أمتار أو أقل عند إرسال واستقبال صوت وبيانات عبر تقنية Bluetooth.
	- مع بعض الهواتف الخلوية، قد ال يخرج صوت الرنين من السماعات.
	- ً إذا كان وضع الخصوصية محددا في الهاتف الخلوي، قد يتم تعطيل االتصال بدون استخدام اليدين.

 **التسجيل واالتصال**

- ً قد تختلف عمليات الهاتف الخلوي وفقا لنوع الهاتف الخلوي، ارجع إلى دليل التعليمات مع الهاتف الخلوي للحصول على تعليمات تفصيلية.
	- في حالة عدم عمل نقل دليل الهاتف، افصل هاتفك، ثم قم باإلقران مرة أخرى من الهاتف لهذا المنتج.

 **إجراء مكالمات واستالمها**

- قد تسمع ضوضاء في المواقف التالية: - عند الرد على الهاتف باستخدام الزر على الهاتف. - عند رفع الطرف اآلخر من المكالمة للسماعة.
- في حالة تعذر على الشخص على الطرف اآلخر من الخط سماع المكالمة بسبب صدى الصوت، فقم بتقليل مستوى الصوت لالتصال حر اليدين.
- مع بعض الهواتف الخلوية، حتى بعد الضغط على زر القبول على الهاتف الخلوي عند ورود مكالمة، قد ال يتم تنفيذ االتصال حر اليدين.
	- يظهر االسم المسجل إذا كان رقم الهاتف مسجل بالفعل في دليل الهاتف، فعند نفس رقم الهاتف بأسماء مختلفة، يتم عرض رقم الهاتف فقط.

#### **محفوظات المكالمة المستلمة واألرقام المطلوبة**

• لا يمكنك إجراء مكالمة لإدخال مستخدم غير معروف (لا يوجد رقم هاتف) في محفوظات المكالمة المستلمة. إذا تمت المكالمات عن طريق تشغيل هاتفك الخلوي، فلن يتم تسجيل بيانات محفوظات في هذا المنتج.

#### **نقل دليل الهاتف**

- في حالة وجود أكثر من 000 1 إدخال لدليل الهاتف على الهاتف الخلوي، قد ال يتم تنزيل جميع اإلدخاالت بالكامل.
	- ًوفقا للهاتف، قد ال يعرض هذا المنتج دليل الهاتف بشكل صحيح.
	- إذا كان دليل الهاتف في الهاتف يشتمل على بيانات الصورة، قد ال يتم نقل دليل الهاتف بشكل صحيح.
		- ًوفقا للهاتف الخلوي، قد يكون نقل دليل الهاتف غير متاح.

### **صوت Bluetooth**

قبل استخدام مشغل صوت Bluetooth، قم بتسجيل الجهاز وتوصيله بهذا المنتج (صفحة 12).

#### **مالحظات**

- ًوفقا لمشغل صوت Bluetooth المتصل بهذه الوحدة، قد تنحصر عمليات التشغيل المتاحة لهذا المنتج في المستويين التاليين: -DP2A( وضع توزيع الصوت المتقدم(: يمكن فقط تشغيل األغاني على مشغل الصوت.
- A2DP وAVRCP (وضع التحكم عن بعد في الصوت/الفيديو): يمكن التشغيل والإيقاف المؤقت وتحديد أغاني وغير ذلك.
- ً قد تكون عمليات التشغيل المتاحة مع هذا المنتج محدودة أو مختلفة عن الوصف المدرج في هذا الدليل، وفقا لجهاز Bluetooth-المتصل به.
- أثناء االستماع إلى األغاني على جهاز Bluetooth الخاص بك، يرجى االمتناع عن تشغيل وظيفة الهاتف قدر اإلمكان. فإذا حاولت تشغيله، قد تتسبب اإلشارة في ضوضاء لتشغيل األغنية.
	- عند التحدث في جهاز Bluetooth المتصل بهذا الجهاز عبر تقنية Bluetooth، قد يتوقف تشغيل األغنية بشكل مؤقت.
		- **<sup>2</sup> المس ثم . <sup>1</sup> اضغط على .** تظهر شاشة إعداد النظام.
		- **3** المس [إعدادات مصدر الصوت والفيديو].<br>4- تأكد من تشغيل [صوت Bluetooth].<br>5- اضغط على ■■.<br>6- المس [صوت Bluetooth].<br>6- تظير شاشة تشغيل صوت Bluetooth.
			- -
				-

#### **شرح شاشة تشغيل صوت Bluetooth**

<span id="page-18-0"></span>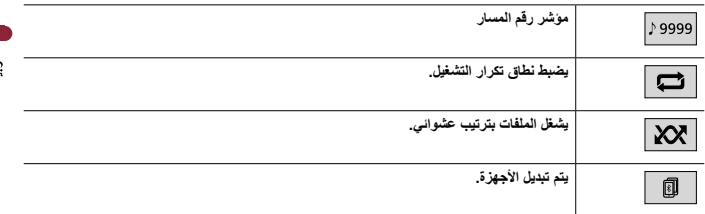

**مصدر AV**

### **مصادر AV المدعومة**

يمكنك تشغيل أو استخدام المصادر التالية مع هذا المنتج.

- الراديو
	- $CD \cdot$
- ROM( ملفات صوت أو فيديو مضغوطة على أقراص(
	- DVD-Video ·
		- USB ·
- يمكنك تشغيل المصادر التالية أو استخدامها بتوصيل جهاز إضافي.
	- صوت RBluetooth
		- AUX

### **لتحديد مصدر**

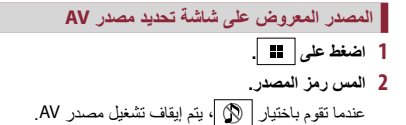

**يعرض المصدر الظاهر بقائمة المصدر**

- **1 المس على شاشة مصدر AV.**
- عندما تقوم باختيار ]OFF Source]، يتم إيقاف تشغيل مصدر AV. **<sup>2</sup> المس مفتاح المصدر.**

### <span id="page-19-0"></span>**توصيل الهاتف الذكي بمصدر AV**

عند استخدام الهاتف الذكي مع هذا المنتج، يتم تكوين الإعدادات تلقائياً وفقاً للجهاز الذي سيتم توصيله.

#### **مالحظات**

- قد تختلف أساليب التشغيل وفقاً للهاتف الذكي وإصدار برنامجه.
- قد لا يكون المهاتف الذكي متوافقاً مع هذه الوحدة وذلك وفقاً لإصدار نظام التشغيل فيه.

### **هاتف ذكي )جهاز TMAndroid)**

ً هذه هي األساليب لتوصيل الهاتف الذكي بهذا المنتج. تختلف المصادر المتوفرة بناء على طريقة التوصيل.

- التوصيل عبر Bluetooth( صفحة 20(
	- التوصيل عبر USB( صفحة 21(

#### **الهواتف الذكية المتوافقة**

التوافق مع جميع الهواتف الذكية ليس مضمونا. للحصول على تفاصيل حول توافق الهاتف الذكي مع هذا المنتج، راجع المعلومات الموجودة على موقعنا اإللكتروني.

#### **التوصيل عبر Bluetooth**

تتوفر المصادر التالية عندما يكون الهاتف الذكي متصال بالوحدة عبر Bluetooth. صوت Bluetooth

- **1 قم بتوصيل هاتف ذكي بهذا المنتج عن طريق Bluetooth( [صفحة](#page-11-1) 12(.**
	- **2 اضغط على .**
	- **3 المس المصدر المتوافق المرغوب به.**

#### **التوصيل عبر USB**

- تتوفر المصادر التالية عند توصيل هاتف ذكي بالوحدة عبر USB. جهاز تخزين USB
- <span id="page-20-0"></span>**1 قم بتوصيل الهاتف الذكي بهذا المنتج عبر USB( راجع دليل البدء السريع(.**
	- **2 اضغط .**
	- **3 المس المصدر المرغوب المتوافق.**

**الراديو**

### **إجراء البدء**

**<sup>2</sup> المس ]Radio]. <sup>1</sup> اضغط على .** تظهر شاشة الراديو.

### **العملية األساسية**

#### **شرح شاشة الراديو**

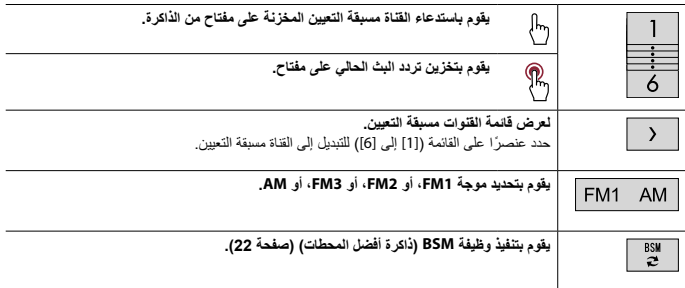

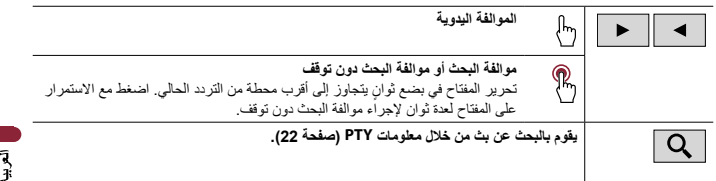

### **البحث بمعلومات PTY**

يمكنك إجراء الموالفة إلى محطة باستخدام معلومات PTY (تحديد نوع البرنامج).

#### **مالحظة**

وتتوفر هذه الوظيفة عند تحديد موالف FM.

1   المس
$$
\boxed{Q}.
$$
  
$$
\boxed{Q}
$$
  
$$
\boxed{Q}
$$
  
$$
\boxed{Q}
$$
  
$$
\boxed{Q}
$$
  
$$
\boxed{Q}
$$
  
$$
\boxed{Q}
$$
  
$$
\boxed{Q}
$$
  
$$
\boxed{Q}
$$
  
$$
\boxed{Q}
$$
  
$$
\boxed{Q}
$$
  
$$
\boxed{Q}
$$
  
$$
\boxed{Q}
$$
  
$$
\boxed{Q}
$$
  
$$
\boxed{Q}
$$
  
$$
\boxed{Q}
$$
  
$$
\boxed{Q}
$$
  
$$
\boxed{Q}
$$
  
$$
\boxed{Q}
$$
  
$$
\boxed{Q}
$$
  
$$
\boxed{Q}
$$
  
$$
\boxed{Q}
$$
  
$$
\boxed{Q}
$$
  
$$
\boxed{Q}
$$
  
$$
\boxed{Q}
$$
  
$$
\boxed{Q}
$$
  
$$
\boxed{Q}
$$
  
$$
\boxed{Q}
$$
  
$$
\boxed{Q}
$$
  
$$
\boxed{Q}
$$
  
$$
\boxed{Q}
$$
  
$$
\boxed{Q}
$$
  
$$
\boxed{Q}
$$
  
$$
\boxed{Q}
$$
  
$$
\boxed{Q}
$$
  
$$
\boxed{Q}
$$
  
$$
\boxed{Q}
$$
  
$$
\boxed{Q}
$$
  
$$
\boxed{Q}
$$
  
$$
\boxed{Q}
$$
  
$$
\boxed{Q}
$$
  
$$
\boxed{Q}
$$
  
$$
\boxed{Q}
$$
  
$$
\boxed{Q}
$$
  
$$
\boxed{Q}
$$
  
$$
\boxed{Q}
$$
  
$$
\boxed{Q}
$$
  
$$
\boxed{Q}
$$
  
$$
\boxed{Q}
$$
  
$$
\boxed{Q}
$$
  
$$
\boxed{Q}
$$
  
$$
\boxed{Q}
$$
  
$$
\boxed{Q}
$$
  
$$
\boxed{Q}
$$
  <

تتوفر العناصر التالية:

[Others] ، [Classics] ، [Popular] ، [Others].

$$
\frac{3}{4}
$$
   
 
$$
\frac{1}{2}
$$
   
 
$$
\frac{1}{2}
$$
   
 
$$
\frac{1}{2}
$$
   
 
$$
\frac{1}{2}
$$
   
 
$$
\frac{1}{2}
$$
   
 
$$
\frac{1}{2}
$$
   
 
$$
\frac{1}{2}
$$
   
 
$$
\frac{1}{2}
$$
   
 
$$
\frac{1}{2}
$$
   
 
$$
\frac{1}{2}
$$
   
 
$$
\frac{1}{2}
$$
   
 
$$
\frac{1}{2}
$$
   
 
$$
\frac{1}{2}
$$
   
 
$$
\frac{1}{2}
$$
   
 
$$
\frac{1}{2}
$$
   
 
$$
\frac{1}{2}
$$
   
 
$$
\frac{1}{2}
$$
   
 
$$
\frac{1}{2}
$$
   
 
$$
\frac{1}{2}
$$
   
 
$$
\frac{1}{2}
$$
   
 
$$
\frac{1}{2}
$$
   
 
$$
\frac{1}{2}
$$
   
 
$$
\frac{1}{2}
$$
   
 
$$
\frac{1}{2}
$$
   
 
$$
\frac{1}{2}
$$
   
 
$$
\frac{1}{2}
$$
   
 
$$
\frac{1}{2}
$$
   
 
$$
\frac{1}{2}
$$
   
 
$$
\frac{1}{2}
$$
   
 
$$
\frac{1}{2}
$$
   
 
$$
\frac{1}{2}
$$
   
 
$$
\frac{1}{2}
$$
   
 
$$
\frac{1}{2}
$$
   
 
$$
\frac{1}{2}
$$
   
 
$$
\frac{1}{2}
$$
   
 
$$
\frac{1}{2}
$$
   
 
$$
\frac{1}{2}
$$
   
 
$$
\frac{1}{2}
$$
   
 
$$
\frac{1}{2}
$$
   
 
$$
\frac{1}{2}
$$
   
 
$$
\frac{1}{2}
$$
   
 
$$
\frac{1}{2}
$$
   
 
$$
\frac{1}{2}
$$
   
 
$$
\frac{1}{2}
$$
   

**تلميح**

عند لمس ]إلغاء[، يتم إلغاء عملية البحث.

### **تخزين ترددات البث األقوى )BSM)**

تقوم وظيفة BSM (ذاكرة أفضل المحطات) بتخزين أقوى ستة ترددات بث تحت مفاتيح الموالفة مسبقة الضبط من [1] إلى [6].

#### **مالحظات**

- تخزين ترددات البث باستخدام وظيفة BSM قد يستبدل ترددات البث المخزنة بالفعل. ً قد يستمر تخزين ترددات البث المخزنة سابقا إذا كان عدد الترددات المخزنة لم يصل إلى الحد.
- **1 المس لبدء البحث.** أثناء البحث يتم حفظ أقوى ستة ترددات بث في أزرار القنوات المسبقة الضبط بترتيب قوة إشارتها.

#### **إللغاء عملية التخزين**

**1 المس** ]**إلغاء**[**.**

### **إعدادات الراديو**

- **<sup>2</sup> المس ثم . <sup>1</sup> اضغط على .** تظهر شاشة إعداد النظام.
- 
- **<sup>4</sup> المس ]إعدادات الراديو[. <sup>3</sup> المس ]إعدادات مصدر الصوت والفيديو[.**
	-

تختلف عناصر القائمة وفقًا للمصدر

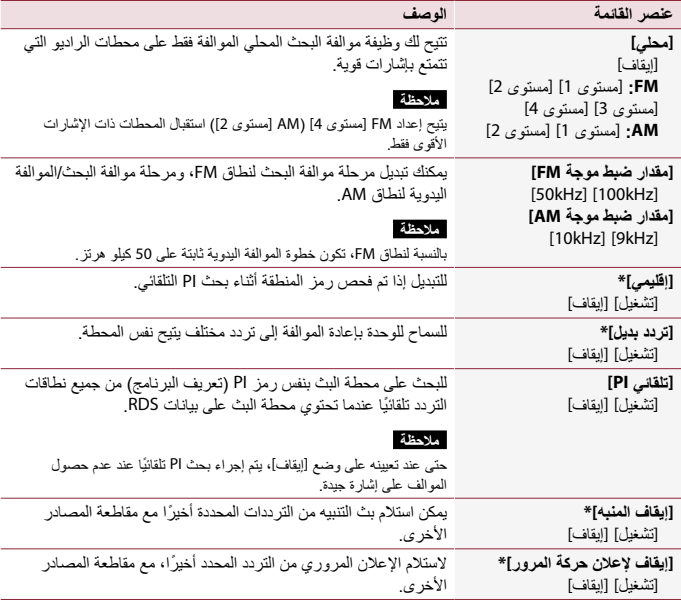

التعربية

<span id="page-23-0"></span>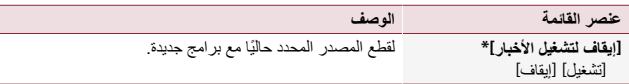

\* تتوفر هذه الوظيفة فقط عند استقبال نطاق FM.

**القرص**

### **إدخال قرص وإخراجه**

يمكنك تشغيل قرص CD موسيقى عادي، أو CD-Video، أو Video-DVD باستخدام المحرك الداخلي لهذا المنتج.

 **تنبيه** ال تقم بإدخال أي شيء خالف قرص في فتحة تحميل القرص.

#### **أدخل القرص**

**1 أدخل القرص داخل فتحة تحميل القرص.** يتغير المصدر ويبدأ التشغيل.

**مالحظة** ًإذا كان القرص مضبوطا بالفعل، فقم بتحديد ]Disc ]كمصدر التشغيل.

### **إخراج قرص**

**1 اضغط على .**

### **العملية األساسية**

#### **تلميح**

- في حالة تشغيل CD-Video مع تفعيل وظيفة PBC( التحكم في التشغيل(، يظهر .
	- يمكنك ضبط حجم الشاشة لصورة الفيديو )صفحة 42(.

**مصدر الصوت**

**شرح شاشة مصدر الصوت**

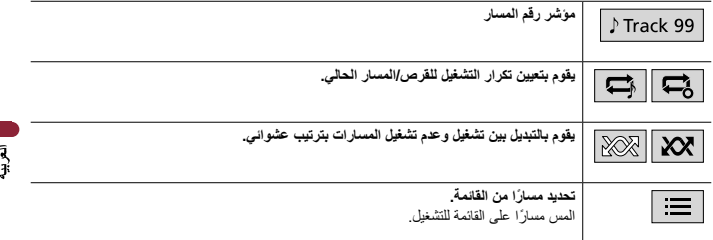

#### **مصدر الفيديو**

### **تنبيه**

ألسباب تتعلق باألمان، ال يمكن عرض صور الفيديو أثناء حركة السيارة. لعرض صور فيديو، يجب التوقف في مكان آمن وتعشيق فرامل اليد.

**شرح شاشة مصدر الفيديو**

#### **تلميح**

المس أي موضع على الشاشة ليتم عرض مفاتيح اللوحة اللمسية.

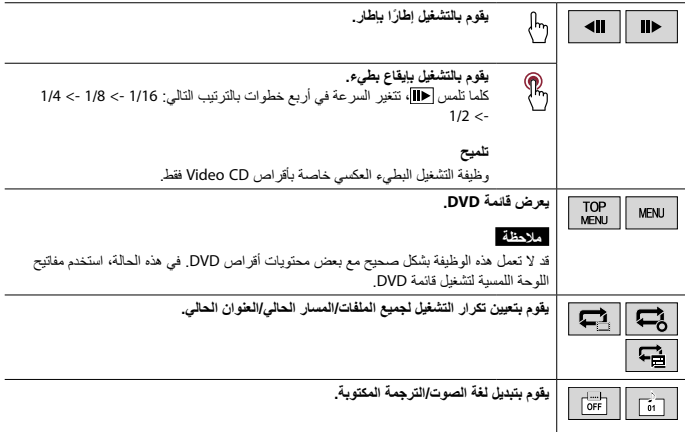

<span id="page-25-0"></span>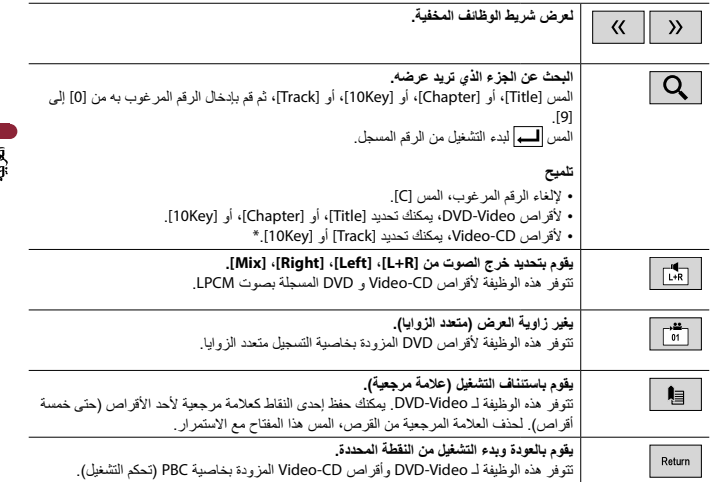

\* PBC( التحكم في التشغيل( فقط

**ملفات مضغوطة**

### **إدخال وإخراج الوسائط**

يمكنك تشغيل ملفات الصوت المضغوطة أو ملفات الفيديو المضغوطة أو ملفات الصور الثابتة المخزنة على القرص أو وحدة تخزين خارجية.

> **تنبيه** ال تقم بإدخال أي شيء خالف قرص في فتحة تحميل القرص.

### **قم بإدخال قرص**

**1 أدخل القرص داخل فتحة تحميل القرص.** يتغير المصدر ويبدأ التشغيل.

#### **مالحظة**

ًإذا كان القرص مضبوطا بالفعل، فقم بتحديد ]Disc ]كمصدر التشغيل.

#### **إخراج قرص**

**1 اضغط على .**

#### **توصيل جهاز تخزين USB**

**1 افتح غطاء منفذ USB.**

#### **2 قم بتوصيل جهاز USB/الهاتف الذكي )جهاز Android )باستخدام كابل مناسب.**

#### **مالحظات**

 قد ال يصل هذا المنتج لألداء المثالي مع بعض أجهزة تخزين USB. ال يمكن التوصيل عبر موزع USB.

#### **تنبيه**

قم باستخدام كابل USB( يباع منفصال( لتوصيل جهاز USB بما أن أي جهاز موصول مباشرة بالوحدة سوف يبرز خارج الوحدة، األمر الذي يمكن أن يكون خطيرا.

#### **فصل جهاز تخزين USB**

**1 قم بسحب جهاز USB من كابل USB.**

#### **مالحظات**

- تحقق من عدم وجود أي بيانات جار الوصول إليها قبل فصل جهاز تخزين USB.
	- قم بإيقاف )OFF ACC )مفتاح التشغيل قبل فصل جهاز تخزين USB.

### **إجراء البدء**

#### **لألقراص**

**1 أدخل القرص )صفحة 26(.**

#### **تلميح**

ًإذا كان القرص مضبوطا بالفعل، فقم بتحديد ]Disc ]كمصدر التشغيل.

#### **ألجهزة USB**

**1 قم بتوصيل جهاز USB/الهاتف الذكي )جهاز Android )باستخدام كابل مناسب.**

#### **تلميح**

إذا كان قد تم ضبط USB من األساس، اختر ]USB ]كمصدر التشغيل.

### **العملية األساسية**

**تلميح**

يمكنك ضبط حجم الشاشة لملفات الفيديو والصور )صفحة 42(.

**مصدر الصوت**

#### **شرح شاشة مصدر الصوت )مثال: USB)**

#### **تلميح**

عندما تقوم بلمس معلومات النص يتم عرض جميع المعلومات بالتمرير عندما يتم تعشيق فرامل االنتظار فقط.

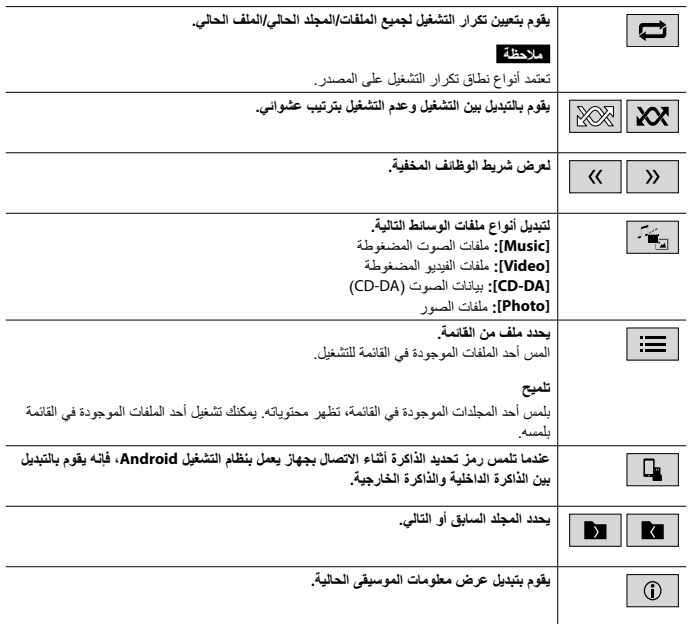

**مصدر الفيديو**

### **تنبيه**

ألسباب تتعلق باألمان، ال يمكن عرض صور الفيديو أثناء حركة السيارة. لعرض صور فيديو، يجب التوقف في مكان آمن وتعشيق فرامل اليد.

**شرح شاشة مصدر الفيديو )مثال: القرص(**

#### **تلميح**

المس أي موضع على الشاشة ليتم عرض مفاتيح اللوحة اللمسية.

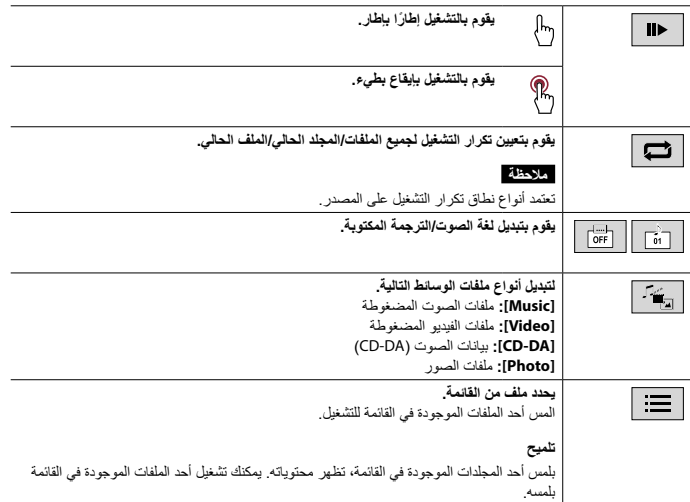

**مصدر الصور الثابتة**

**شرح شاشة الصور الثابتة**

 $\blacksquare$ k

**تلميح** المس أي موضع على الشاشة ليتم عرض مفاتيح اللوحة اللمسية.

**يحدد المجلد السابق أو التالي.**

<span id="page-29-0"></span>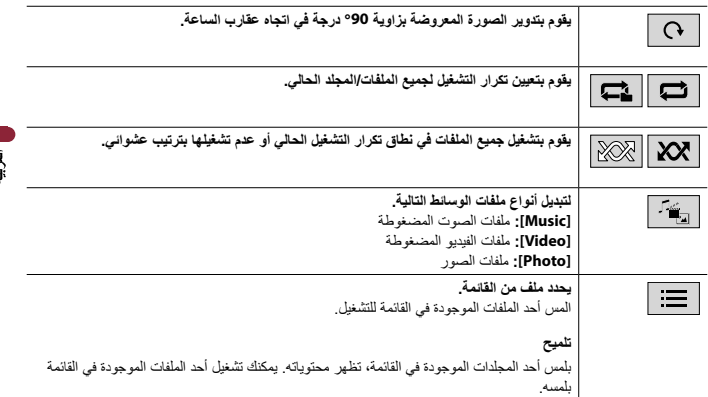

### **AUX**

يمكن تشغيل صورة أو صوت الفيديو على الجهاز الموصول بطرف دخل AUX.

### **تنبيه**

ألسباب تتعلق باألمان، ال يمكن عرض صور الفيديو أثناء حركة السيارة. لعرض صور فيديو، يجب التوقف في مكان آمن وتعشيق فرامل اليد.

#### **مالحظة**

تحتاج إلى كابل AV بمقبس صغير )يباع منفصال( للتوصيل. للمزيد من التفاصيل، راجع دليل البدء السريع.

### **إجراء البدء**

- 
- 
- -
- تظهر شاشة AUX. **<sup>5</sup> المس ]AUX]. <sup>4</sup> اضغط على . <sup>3</sup> تأكد من تشغيل ]الدخل اإلضافي[. <sup>2</sup> المس ثم . <sup>1</sup> اضغط على .**

### **العملية األساسية**

#### **شرح شاشة AUX**

**تلميح**

<span id="page-30-0"></span> المس أي موضع على الشاشة ليتم عرض مفاتيح اللوحة اللمسية. .<br>• يمكنك ضبط حجم شاشة صورة الفيديو (صفحة 42).

 $\mathcal{L}_{\text{eff}}$ 

**يقوم بالتبديل بين دخل الفيديو ودخل الصوت.**

### **اإلعدادات**

يمكنك ضبط إعدادات مختلفة في القائمة الرئيسية.

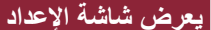

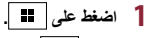

$$
\mathbf{Q} \mid_{\omega \omega_0} 2
$$

**3 المس إحدى الفئات التالية، ثم قم بتحديد الخيارات.** إعدادات النظام )صفحة 31( إعدادات الموضوع )صفحة 37( إعدادات صوت )صفحة 37( إعدادات الفيديو )صفحة 39(

### إعدادات Bluetooth( صفحة 13(

### **إعدادات النظام**

تختلف عناصر القائمة وفقًا للمصدر

#### **]إعدادات مصدر الصوت والفيديو[**

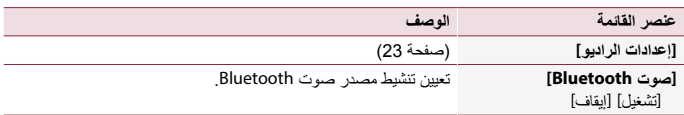

#### **]الدخل اإلضافي[**

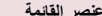

**]الدخل اإلضافي[**

[تشغيل] [إيقاف]

#### **]إعدادات الكاميرا[**

تستخدم كاميرا الرؤية الخلفية التي تباع بشكل منفصل )على سبيل المثال 8BC-ND )في وظيفة كاميرا الرؤية الخلفية. (لمزيد من التفاصيل، يرجى استشارة الوكيل الخاص بك.)

اضبطه على ]تشغيل[ لمصدر AUX( صفحة 30(.

**عنصر القائمة الوصف**

#### **كاميرا الرؤية الخلفية**

ً يمتاز هذا المنتج بوظيفة تقوم بالتحويل تلقائيا إلى صورة شاشة كاملة لكاميرا الرؤية الخلفية المثبتة على السيارة، عندما يكون ذراع نقل السرعة في وضع الرجوع للخلف )R). كما يسمح وضع View Camera بالتحقق مما يوجد خلفك أثناء القيادة.

#### **كاميرا لوضع View Camera**

يمكن عرض View Camera طوال الوقت. الحظ أنه مع هذا اإلعداد، ال يتم إعادة ضبط حجم صورة الكاميرا ً لتكون مالئمة، كما أن جزءا مما يشاهد بواسطة الكاميرا يكون غير قابل للرؤية. لعرض صورة الكاميرا، المس [Camera View] على شاشة اختيار مصدر AV( صفحة 19).

#### **مالحظة**

لتعيين كاميرا الرؤية الخلفية ككاميرا لوضع Camera View، قم بتعيين [إدخال الكاميرا الخلفية] على [تشغيل] (صفحة 32).

#### **تنبيه**

توصي Pioneer ً باستخدام الكاميرا التي تخرج صورا مطابقة معكوسة، وإال فستظهر شاشة الصورة معكوسة. تحقق على الفور مما إذا كانت الشاشة تتغير إلى صورة كاميرا الرؤية الخلفية عند تحويل ذراع نقل السرعة إلى وضع الرجوع للخلف

- )R )من وضع آخر.
- عندما تتغير الشاشة إلى صورة كاميرا الرؤية الخلفية بشاشة كاملة أثناء القيادة العادية، قم بالتبديل إلى اإلعداد المقابل في ]قطبية الكاميرا[.
	- في حالة قيامك بلمس أثناء عرض صورة الكاميرا، يتم إيقاف الصورة المعروضة بشكل مؤقت.

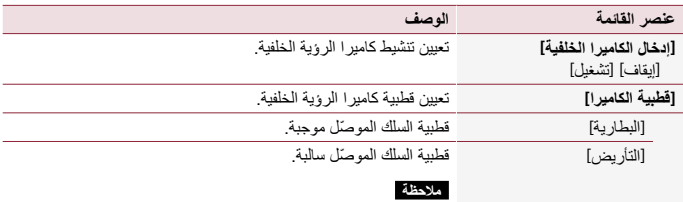

تتوفر هذه الوظيفة عند تعيين ]إدخال الكاميرا الخلفية[ على ]تشغيل[.

### **]الوضع اآلمن[**

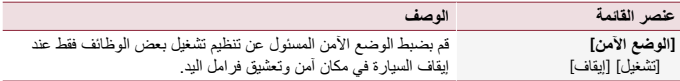

### **]لغة النظام[**

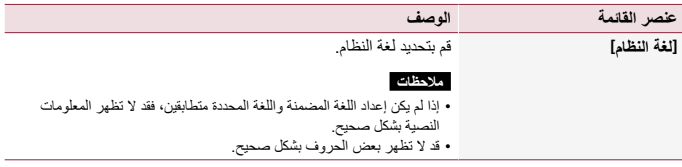

### **]التحكم في عجلة القيادة[**

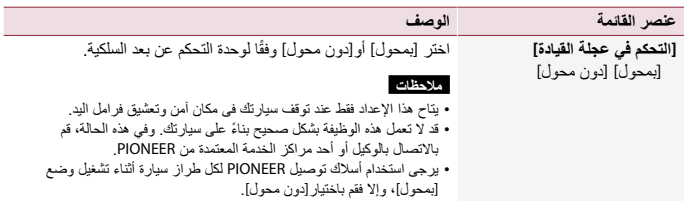

I

#### **]استعادة اإلعدادات[**

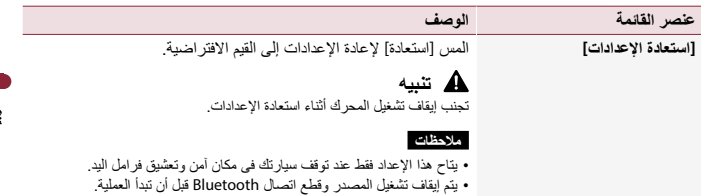

្ទ

#### **]نغمة التنبيه[**

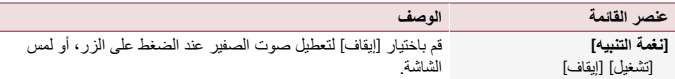

#### **]معايرة لوحة اللمس[**

إذا شعرت أن مفاتيح اللوحة اللمسية الموجودة على الشاشة تنحرف عن مواضعها الفعلية التي تستجيب للمساتك، فاضبط مواضع استجابة شاشة اللوحة اللمسية.

#### **مالحظات**

- ال تستعمل أدوات مدببة حادة مثل أقالم الحبر الجاف أو األقالم الميكانيكية. حيث قد تتسبب في تلف الشاشة.
	- ال تقم بإيقاف تشغيل المحرك أثناء حفظ بيانات الموقع المضبوطة.
	- يتاح هذا اإلعداد فقط عند توقف سيارتك فى مكان آمن وتعشيق فرامل اليد.

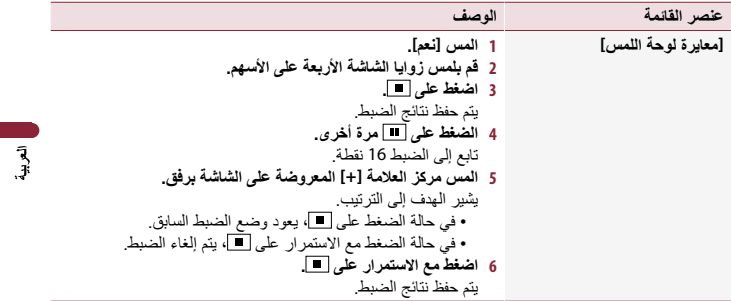

**]إعدادات الخافت[**

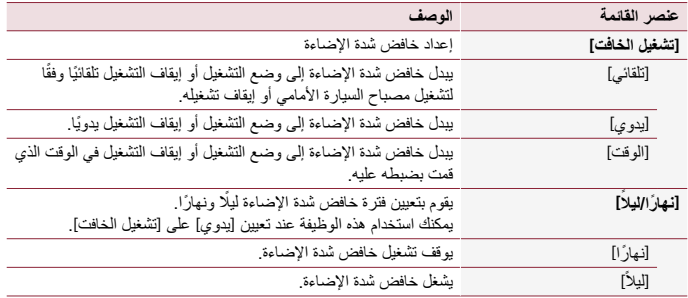

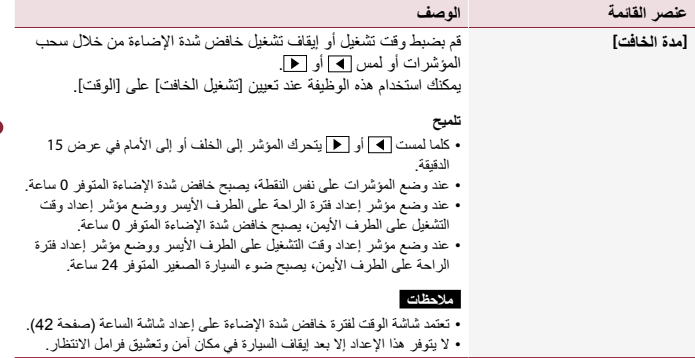

۾<br>پي

**]تعديل الصورة[**

يمكنك ضبط الصورة لكل مصدر وكاميرا الرؤية الخلفية.

### **تنبيه**

ألسباب تتعلق باألمان، ال يمكنك استخدام بعض هذه الوظائف أثناء تحرك سيارتك. لتمكين هذه الوظائف، يجب التوقف في مكان آمن وتعشيق فرامل اليد.

لضبط القائمة التالية، المس ، ، ، للضبط.

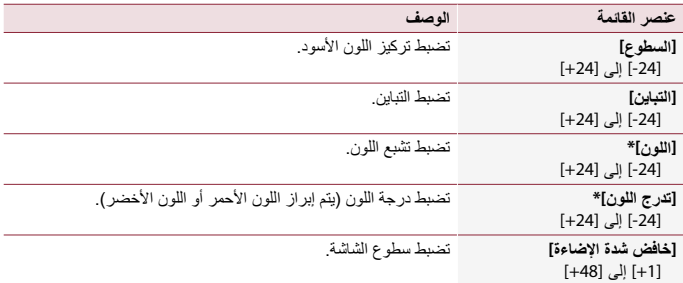

\* ال يمكنك ضبط ]تدرج اللون[ و]اللون[ مع بعض الصور.

#### **مالحظات**

- <span id="page-36-0"></span> يتم تخزين عمليات ضبط ]السطوع[، و]التباين[، و]خافض شدة اإلضاءة[ بشكل منفصل عند إيقاف تشغيل مصابيح السيارة األمامية (نهارًا) وتشغيلها (ليلًا).
	- يتم التبديل بين [السطوع] و [التباين] تلقائيا تبعا لإعداد [إعدادات الخافت]. يمكن تبديل إعداد ]خافض شدة اإلضاءة[ أو وقت تغييره إلى وضع التشغيل أو إيقاف التشغيل )صفحة 35(.
		- ً قد ال يكون ضبط الصورة متاحا مع بعض كاميرات الرؤية الخلفية.
			- يمكن تذكر محتويات الضبط بشكل منفصل.

### **إعدادات الموضوع**

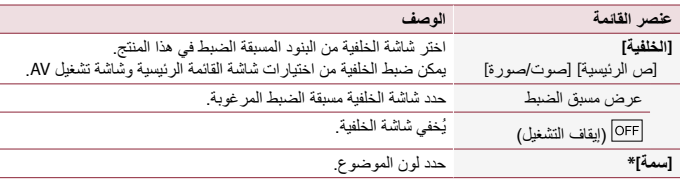

\* يمكنك معاينة شاشة القائمة الرئيسية أو شاشة تشغيل AV عن طريق لمس ]ص الرئيسية[ أو ]صوت/صورة[ على التوالي.

### **إعدادات صوت**

نختلف عناصر القائمة وفقًا للمصدر ِ بعض بنود القائمة أصبحت غير متوفرة عند ضبط مستوى الصوت على وضع الكتم.

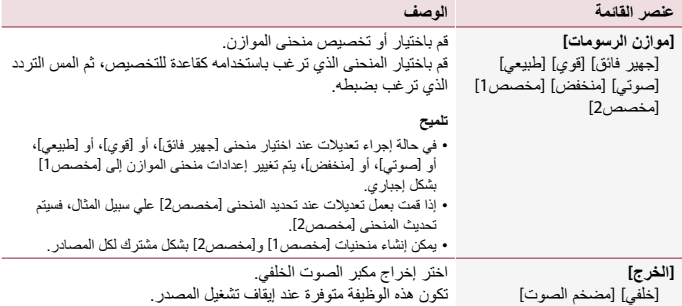

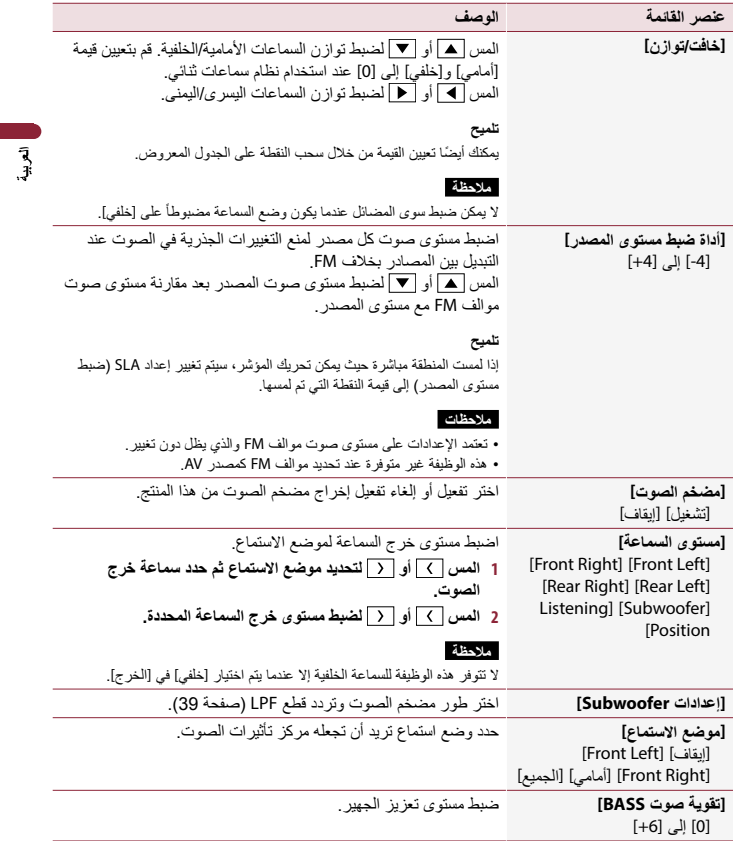

<span id="page-38-0"></span>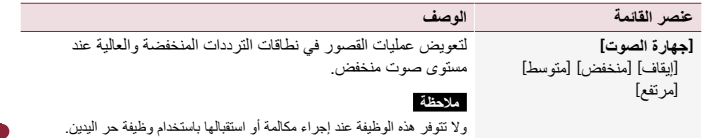

آھ<br>آگ

### **ضبط قيمة تردد قطع LPF**

يمكنك ضبط قيمة تردد قطع LPF لمضخم الصوت.

#### **مالحظة**

]إعدادات Subwoofer ]متاح فقط عندما يكون ]مضخم الصوت[ على ]تشغيل[.

- **1 اضغط على . 2 المس ثم .**
- **3 المس** ]**إعدادات Subwoofer**]**.**
- .ً **<sup>4</sup> المس أو لضبط موضع القطع.** يمكن ضبط البنود التالية أيضا

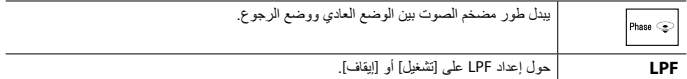

### **إعدادات الفيديو**

تختلف عناصر القائمة وفقًا للمصدر

#### **]إعداد DVD]**

يتوفر هذا اإلعداد عندما يتم اختيار ]Disc ]كمصدر.

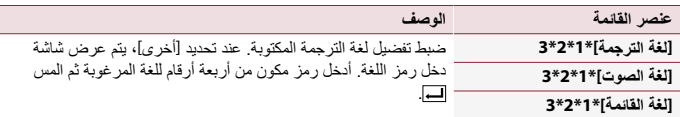

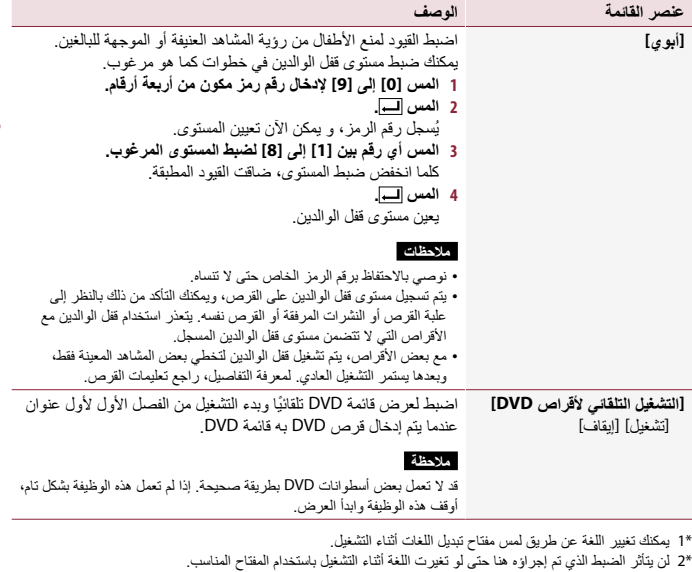

 $\begin{array}{c} \begin{array}{c} \mathbf{1} \end{array} \\ \mathbf{1} \end{array} \end{array}$ 

\*3 إذا لم تكن اللغة المحددة متاحة، فيتم عرض اللغة المحددة على القرص.

### **]الوقت لكل شريحة صور[**

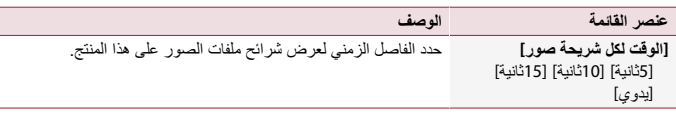

- 40 -

#### **]ضبط إشارة الفيديو[**

<span id="page-40-0"></span>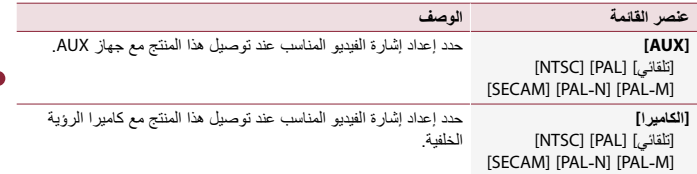

 $\bar{a}$ 

### **قائمة المفضلة**

تسجيل عناصر القائمة المفضلة في اختصارات يسمح لك بالانتقال سريعًا إلى شاشة القائمة المسجلة بلمسة بسيطة على شاشة ]المفضلة[.

#### **مالحظة**

يمكنك تسجيل ما يصل إلى 12 عنصر قائمة في القائمة المفضلة المسجلة.

### **إنشاء اختصار**

**1 اضغط على ثم المس . 2 المس رمز النجمة لعنصر القائمة.** يتم ملء رمز النجمة للقائمة المحددة.

#### **تلميح**

إللغاء التسجيل، المس رمز النجمة في عمود القائمة مرة أخرى.

### **اختيار/إزالة اختصار**

- **<sup>2</sup> المس . <sup>1</sup> اضغط على ثم المس .**
	-
- **لإلزالة المس عمود قائمة البنود المفضلة ً مطوال. <sup>3</sup> لالختيار المس بند القائمة.** يتم إزالة عنصر القائمة المحددة من شاشة ]المفضلة[.

## **وظائف أخرى**

### **ضبط الوقت والتاريخ**

<span id="page-41-0"></span>**1 المس الوقت الحالي على الشاشة. 2 المس أو لضبط الوقت والتاريخ الصحيحين.** يمكنك تشغيل العناصر التالية: السنة، الشهر، اليوم، الساعة، الدقيقة.

**تلميح**

 يمكنك تغيير تنسيق عرض الوقت إلى ]12 ساعة[ أو ]24 ساعة[.

 يمكنك تغيير ترتيب تنسيق عرض التاريخ: يوم-شهر، شهر-يوم.

### **تغيير وضع الشاشة العريضة**

يمكنك ضبط وضع الشاشة لشاشة AV وملفات الصور.

**1 المس مفتاح وضع عرض الشاشة.**

**مفتاح وضع عرض الشاشة** Fin

**2 المس الوضع المرغوب.**

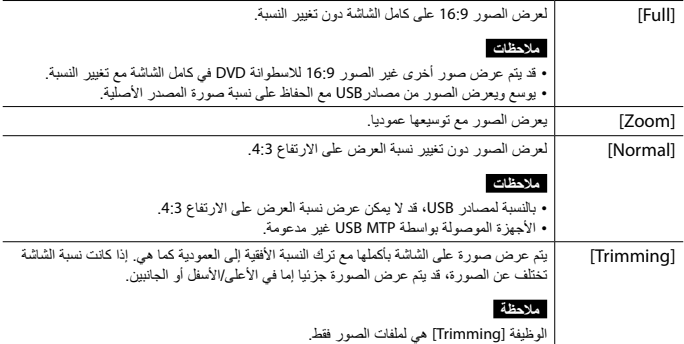

#### **تلميح**

<span id="page-42-0"></span> يمكن تخزين اإلعدادات المختلفة لكل مصدر فيديو. عند مشاهدة الفيديو في وضع شاشة عريضة ال يطابق نسبة أبعادها األصلية، فقد يظهر بصورة مختلفة. ستظهر صور الفيديو أخشن عند مشاهدتها في وضع ]Zoom].

#### **مالحظة**

يمكن ضبط ملفات الصورة على ]Normal ]أو ]Trimming ]في وضع الشاشة العريضة.

### **استعادة هذا المنتج إلى اإلعدادات االفتراضية**

يمكنك استعادة الإعدادات أو المحتوى المسجل إلى الإعدادات الافتراضية من [استعادة الإعدادات] في القائمة [النظام] )صفحة 34(.

**الملحقات**

#### **حل المشاكل**

إذا كان لديك مشاكل في تشغيل هذا المنتج، فارجع إلى هذا القسم. يتم سرد معظم المشاكل الشائعة هنا، باإلضافة إلى الأسباب والحلول المحتملة. وإذا لم تجد حلاً لمشكلتك هنا، فاتصل بالوكيل أو أقرب مركز خدمة صيانة معتمد من قبل Pioneer.

#### **مشاكل عامة**

**يتم عرض شاشة سوداء، وال يمكن التشغيل باستخدام مفاتيح اللوحة اللمسية.** وضع off Power قيد التشغيل. -اضغط على أي زر على هذا المنتج لتحرير الوضع.

**مشاكل مع شاشة AV**

**تشغيل اسطوانة CD أو DVD غير ممكن.** تم إدخال القرص في وضع مقلوب. -أدخل القرص مع وجود الملصق ألعلى. القرص متسخ.

- نظّف القرص.. القرص مكسور أو تالف. - أدخل قر صًا عاديًا مستدير ًا. الملفات على القرص بتنسيق ملف غير معتاد. -تحقق من تنسيق الملف. ال يمكن تشغيل تنسيق القرص. -استبدل القرص. ُ القرص المحمل هو نوع ال يمكن لهذا المنتج تشغيله. **يتم تغطية الشاشة برسالة تحذير وال يمكن عرض**-تحقق من نوع القرص. **الفيديو.** ّ طرف فرامل اليد غير موصل أو الفرامل غير معشقة. -صل طرف فرامل اليد بشكل صحيح، وعشق فرامل االنتظار. القفل التفاضلي لفرامل اليد منشط. -أوقف سيارتك في مكان آمن وعشق فرامل االنتظار. **ال يتم إنتاج أصوات. لن يرتفع مستوى الصوت.**

 الجهاز يقوم بعرض صور ثابتة أو بالعرض البطيء أو بعرض الصور إطاراً تلو الأخر مع Video-DVD. ً- ال يصدر صوتا أثناء عرض صورة ثابتة أو أثناء العرض البطيء أو عرض الصور إطاراً تلو الأخر مع Video-DVD.

 ً يتوقف الجهاز مؤقتا، أو يقوم بالتقديم السريع أو الترجيع السريع أثناء تشغيل القرص. -للوسائط خالف أقراص CD الموسيقية )DA-CD)، ال يوجد صوت في التقديم السريع أو الترجيع السريع.

**يتم عرض الرمز ، وتكون العملية مستحيلة.** التشغيل غير متوافق مع تكوين الفيديو. -التشغيل غير ممكن. )على سبيل المثال، ال يمتاز تشغيل DVD بهذه الزاوية ونظام الصوت ولغة الترجمة المكتوبة وغير ذلك).

**الصورة غير واضحة جدا / مشوهة ومظلمة أثناء التشغيل.**

 يتميز القرص باحتوائه على إشارة لمنع النسخ. )قد تشتمل بعض الأقراص عليها.) ً- نظرا ألن هذا المنتج متوافق مع نظام حماية النسخ التناظري الذي يعمل على حماية النسخ، قد توجد في الصورة خطوط أفقية أو عيوب أخرى عند عرض قرص بهذا النوع من إشارة الحماية على .ً بعض الشاشات، وهذا ال ليس عطال

**مشاكل مع شاشة الهاتف**

**الطلب مستحيل ألن مفاتيح اللوحة اللمسية لالتصال غير مفعلة.** هاتفك خارج نطاق الخدمة. -أعد المحاولة بعد إعادة اإلدخال في نطاق الخدمة. ال يمكن إنشاء االتصال بين الهاتف الخلوي وهذا الجهاز. -قم بإجراء عملية االتصال. إذا كان الهاتفين الخلويين متصلين بهذا المنتج في نفس الوقت، إذا كان الهاتف األول يتصل أو يرن أو يجري مكالمة، فلن يمكن إجراء اتصال على الهاتف الثاني.

 -عند اكتمال العملية على الهاتف األول من الهاتفين الخلويين، استخدام مفتاح تبديل األجهزة للتبديل إلى الهاتف الثاني ثم االتصال.

### **رسائل الخطأ**

عند حدوث مشاكل مع هذا المنتج، تظهر رسالة خطأ على الشاشة، ارجع إلى الجدول أدناه لتحديد المشكلة ثم قم باتخاذ إجراء تصحيحي مقترح. إذا استمر الخطأ، فسجل رسالة الخطأ واتصل بالوكيل أو بأقرب مركز صيانة تابع لشركة Pioneer.

#### **المشترك**

#### **خطأ في AMP**

 يتعذر تشغيل هذا المنتج أو وصلة السماعة غير صحيحة؛ تم تنشيط الدائرة الوقائية. -افحص وصلة السماعة، إذا فشلت الرسالة في الظهور حتى بعد إيقاف تشغيل/تشغيل المحرك، فقم باالتصال بالوكيل أو بمحطة خدمة منتجات Pioneer المعتمدة للحصول على المساعدة.

#### **القرص**

#### **XX-02-Error** القرص متسخ. - نظّف القر ص. القرص مخدوش. -استبدل القرص. تم تحميل القرص في وضع مقلوب. -تحقق من تحميل القرص بطريقة صحيحة. يوجد عطل كهربي أو ميكانيكي. اضغط على الزر RESET.

**تم التخطي**- القرص الذي تم إدخاله يحتوي على ملفات محمية بحقوق DRM. - يتم تخطّى الملفات المحمية.

**حماية**

 كل الملفات في القرص الذي تم إدخاله مضمنة في ظل حقوق DRM. استبدل القرص.

#### **مؤقت**-

 درجة حرارة هذا المنتج خارج نطاق التشغيل العادي. -انتظر حتى يعود المنتج إلى درجة حرارة ضمن حدود التشغيل العادي.

#### **جهاز تخزين USB**

#### Error-02-9X/-DX

 فشل االتصال. -أدر مفتاح التشغيل إلى وضع OFF( إيقاف التشغيل) ثم إلى وضع ON (التشغيل). -افصل جهاز تخزين USB. َّ-غي ُ ر إلى مصدر مختلف. ثم عد إلى جهاز تخزين USB.

#### **تم التخطي**

 يحتوي جهاز تخزين USB الموصل على ملفات محمية بحقوق DRM. - يتم تخطي الملفات المحمية.

#### **حماية**

 كل الملفات في جهاز تخزين USB الموصل مضمنة في ظل حقوق DRM. استبدل جهاز تخزين USB.

#### **Bluetooth**-

#### Error-10

 فشل التيار لوحدة Bluetooth هذا المنتج. -أدر مفتاح التشغيل إلى وضع إيقاف التشغيل ثم إلى وضع التشغيل. إذا استمر ظهور رسالة الخطأ بعد تنفيذ اإلجراء السابق، فيرجى االتصال بالوكيل أو بمحطة خدمة منتجات Pioneer معتمدة.

### **التعامل مع األقراص والعناية بها**

بعض االحتياطات األساسية ضرورية عند التعامل مع األقراص.

#### **محرك مدمج والرعاية**

 ال تستخدم سوى األقراص التقليدية المستديرة بشكل كامل، وتجنب استخدام أقراص ذات أشكال.

 $\bar{3}$ 

- تجنب استخدام أقراص مكسورة أو بها شظايا أو ملتوية أو تالفة حيث إنها قد تتلف المحرك المدمج.
	- استخدم أقراص 12 سم، تجنب استخدم أقراص 8 سم أو مهايئ لألقراص 8 سم.
- عند استخدام األقراص التي يمكن طباعتها على أسطح الكتابة، تحقق من التعليمات والتحذيرات المكتوبة على ً األقراص، وتبعا لألقراص، قد ال يمكن إدخال القرص أو إخراجه، قد يؤدي استخدام مثل هذه األقراص إلى تلف هذا الجهاز.
	- تجنب لصق بطاقات على أسطح األقراص أو الكتابة عليها أو تعريضها لمواد كيماوية.
		- ً لتجنب لصق البطاقات المتوفرة تجاريا أو أية مواد أخرى على الأقراص.
- لتنظيف قرص، قم بمسحه باستخدام قطعة قماش ناعمة من الخارج إلى المركز.
	- قد يضعف التكاثف أداء المحرك المدمج لفترة مؤقتة.
		- ً قد ال يكون تشغيل األقراص ممكنا بسبب خصائص القرص وتنسيق القرص والتطبيق المسجل وبيئة التشغيل وظروف التخزين وغيرها.
			- العوائق في الطريق قد تعيق تشغيل القرص.
		- اقرأ االحتياطات المتعلقة باألقراص قبل استخدامها.

#### **الظروف المحيطة لتشغيل قرص**

 ً في درجات الحرارة العالية جدا، يحمي قاطع درجة ً الحرارة هذا الجهاز عن طريق إيقاف تشغيله تلقائيا.

 على الرغم من تصميمنا الدقيق لهذا المنتج، إال أن الخدوش الصغيرة التي ال تؤثر على التشغيل الفعلي قد تظهر على سطح القرص كنتيجة لتآكل ميكانيكي، أو ظروف محيطة لالستخدام أو التعامل مع القرص، وهذا ال يعبر عن وجود عطل لهذا المنتج، اعتبر األمر نَاكلاً أو تمزقًا عاديًا.

### **األقراص القابلة للتشغيل**

#### **Video-DVD**

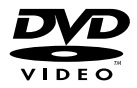

- هي عالمة تجارية لشركة /Format DVD Logo Licensing Corporation
- ال يمكن تشغيل أقراص Audio DVD. قد يتعذر على محرك DVD هذا تشغيل جميع األقراص التي تحمل العالمات المعروضة أعاله.

#### **CD**

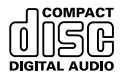

**أقراص AVCHD المسجلة**

تتوافق هذه الوحدة مع األقراص المسجلة في تنسيق AVCHD( تشفير الفيديو المتقدم الشديد الوضوح(، وتجنب إدخال أقراص AVCHD. وإذا قمت بإدخالها، قد يتعذر عليك إخراج األقراص.

#### **تشغيل DualDisc**

- DualDisc هي أقراص بوجهين تشتمل على أسطوانة CD قابلة لتسجيل صوت على وجه واحد وأسطوانة DVD قابلة لتسجيل فيديو على الوجه اآلخر.
- يمكن تشغيل وجه DVD باستخدام هذا المنتج. وعلى الرغم من ذلك، وألن وجه قرص CD في أقراص ً مع معيار CD العام، DualDisc ال يتوافق ماديا فقد ال يكون باإلمكان تشغيل وجه قرص CD مع هذه المنتج.
	- قد يؤدي التحميل واإلخراج المستمر ألقراص DualDisc إلى حدوث خدوش على القرص.
- قد تؤدي الخدوش الشديدة إلى مشكالت تتعلق بتشغيل هذا المنتج، وفي بعض الحاالت، قد ينحشر قرص DualDisc في فتحة تحميل األقراص ويتعذر إخراجه، ولمنع حدوث ذلك، نوصي باإلحجام عن استخدام قرص DualDisc مع هذا المنتج.
	- يرجى الرجوع إلى الجهة المصنعة للحصول على مزيد من التفاصيل حول أقراص DualDisc.

#### **Dolby Digital**

سيقوم هذا المنتج بالمزج الخفضي إلشارات Dolby Digital ً داخليا وسيتم إخراج الصوت في استريو.

 تم التصنيع بموجب ترخيص من Dolby Dolby Audio «Dolby .Laboratories وdouble-D symbol هي علامات تجارية لـ Laboratories Dolby.

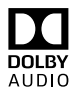

### **معلومات تفصيلية للوسائط القابلة للتشغيل**

**التوافق**

#### **مالحظات عامة حول توافق األقراص**

- قد ال تتوفر وظائف معينة لهذا المنتج لبعض األقراص.
	- التوافق مع كل األقراص غير مضمون.
	- ال يمكن تشغيل أقراص RAM-DVD.
- ّ قد يكون تشغيل األقراص غير ممكن في حالة التعرض المباشر لضوء الشمس أو لدرجات حرارة مرتفعة أو حسب ظروف التخزين في السيارة.

#### **أقراص Video-DVD**

 يتعذر تشغيل أقراص Video-DVD التي تشتمل على أرقام منطقة غير متوافقة على محرك DVD هذا. ويمكن العثور على رقم منطقة المشغل على هيكل هذا المنتج.

#### **أقراص R-DVD/RW-DVD/ SL R-DVD( أحادية الطبقة(/ DL R-DVD( ثنائية الطبقة(**

- ال يمكن تشغيل األقراص غير المختومة التي تم تسجيلها بتنسيق الفيديو (وضع الفيديو).
- يتعذر تشغيل األقراص التي تم تسجيلها بتنسيق تسجيل الفيديو (وضع VR).
	- يتعذر تشغيل أقراص DL R-DVD( ثنائية الطبقة( التي تم تسجيلها باستخدام تسجيل قفز الطبقة.
- للحصول على معلومات تفصيلية حول وضع التسجيل، يرجى االتصال بالجهة المصنعة للوسائط أو المسجالت أو برنامج الكتابة.

#### **أقراص RW-CD/R-CD**

- يتعذر تشغيل األقراص غير المختومة.
- ً قد ال يكون ممكنا تشغيل أقراص RW-CD/R-CD مسجلة على أسطوانة CD موسيقى أو كمبيوتر شخصي بسبب خصائص القرص أو خدوش أو أتربة

على القرص، أو أتربة أو خدوش أو رطوبة على عدسة المحرك المدمج.

- قد لا يكون ممكنًا تشغيل الأقراص المسجلة على كمبيوتر ، وفقًا لجهاز التسجيل، وبرنامج الكتابة، واإلعدادات، والعوامل البيئية األخرى.
- يرجى التسجيل باستخدام التنسيق الصحيح، )للحصول على تفاصيل، يرجى االتصال بالجهة المصنعة للوسائط أو المسجالت أو برنامج الكتابة.(
- العناوين ومعلومات النص األخرى المسجلة على أقراص RW-CD/R-CD قد ال يتم عرضها بواسطة هذا المنتج (في حالة بيانات الصوت (CD-DA)).
- اقرأ االحتياطات المتعلقة باألقراص RW-CD/R-CD قبل استخدامها.

#### **مالحظات عامة حول جهاز التخزين USB**

- تجنب ترك جهاز التخزين USB في أماكن ذات درجة حرارة عالية.
- ًوفقا لنوع جهاز التخزين USB الذي تستخدمه، قد ال يتعرف هذا المنتج على جهاز التخزين أو قد ال يتم تشغيل الملفات بشكل صحيح.
- قد ال يتم عرض معلومات النص لبعض ملفات الصوت والفيديو بشكل صحيح.
	- يجب استخدام امتدادات الملفات بشكل صحيح.
	- قد يكون هناك تأخر طفيف عند بدء تشغيل ملفات على جهاز التخزين USB مع تسلسالت هرمية معقدة للمجلد.
	- قد تختلف العمليات حسب نوع جهاز التخزين USB.
- قد ال يكون باإلمكان تشغيل بعض ملفات الموسيقى من USB بسبب خصائص الملف وتنسيق الملف والتطبيق المسجل وبيئة التشغيل وظروف التخزين وغيرها.
	- **توافق جهاز تخزين USB**
	- لمعرفة التفاصيل حول توافق جهاز تخزين USB مع هذا المنتج، راجع المواصفات )صفحة 52(. البروتوكول: مجمع

- ال يمكنك توصيل جهاز تخزين USB بهذا الجهاز عبر وحدة USB.
	- جهاز تخزين USB المقسم غير متوافق مع هذا الجهاز.
	- ثبت بإحكام جهاز التخزين USB عند القيادة. تجنب إسقاط جهاز التخزين USB على الأر ضية حيث قد يحتبس تحت دواسة الفرامل أو دواسة البنزين.
		- قد يكون هناك تأخرًا قليلاً عند بدء تشغيل ملفات الصوت المشفرة ببيانات الصورة.
		- أجهزة تخزين USB الموصلة بهذا المنتج قد تنتج ضوضاء على الراديو.
		- ال توصل أي شيء غير جهاز تخزين USB. تسلسل ملفات الصوت على جهاز تخزين USB. في جهاز تخزين USB، يختلف التسلسل عن جهاز تخزين USB.
			- **التعامل مع اإلرشادات والمعلومات التكميلية**
	- هذا المنتج غير متوافق مع بطاقة الوسائط المتعددة  $(MMC)$ 
		- يتعذر تشغيل ملفات محمية بحقوق النسخ.

**مالحظات عامة حول ملفات DivX**

#### **مالحظات خاصة بملفات DivX**

- تعتبر ملفات DivX التي تم تنزيلها من مواقع شركاء DivX فقط مضمونة للتشغيل الصحيح، قد ال تعمل ملفات DivX غير المعتمدة بطريقة صحيحة.
- هذا المنتج مناظر لتشغيل ملف DivX لما يصل إلى 590 1 دقيقة و43 ُ ثانية. ويحظر البحث عن عمليات تشغيل أكثر من هذا الحد الزمني.
- لمزيد من التفاصيل حول إصدارات فيديو DivX التي يمكن عرضها على هذا المنتج، يرجى الرجوع إلى المواصفات )صفحة 52(.
- لمزيد من التفاصيل حول DivX، يرجى زيارة الموقع التالي: /https://www.divx.com

#### **ملفات ترجمة DivX**

 يمكن استخدام ملفات الترجمة المكتوبة بالتنسيق Srt مع االمتداد "srt.".

- يمكن استخدام ملف ترجمة مكتوبة واحد لكل ملف DivX. ال يمكن ضم ملفات ترجمة مكتوبة متعددة.
- تضم ملفات الترجمة المكتوبة التي تسمى بنفس سلسلة الحروف مثل ملف DivX قبل االمتداد، مع ملف DivX. ويجب أن تكون سالسل الحروف قبل االمتداد ً متماثلة تماما، ومع ذلك، إذا كان هناك ملف DivX واحد وملف ترجمة مكتوبة واحد في مجلد مفرد، يتم ضم الملفات حتى إذا كانت أسماؤها غير متماثلة.
	- يجب تخزين ملف الترجمة المكتوبة في نفس المجلد مثل ملف DivX.
- يمكن استخدام ما يصل إلى 255 ملف ترجمة مكتوبة. لن يتم التعرف على المزيد من ملفات الترجمة المكتوبة.
	- يمكن استخدام ما يصل إلى 64 ً حرفا السم ملف الترجمة المكتوبة بما في ذلك االمتداد. وفي حال استخدام أكثر من 64 حرفًا لاسم الملف، قد لا يتم التعرف على ملف الترجمة المكتوبة.
- ينبغي أن يتوافق رمز الحرف لملف الترجمة المكتوبة مع -8859-1ISO، وقد يتسبب استخدام حروف غير -8859-1ISO أن يتم عرض الحروف بشكل غير صحيح.
- قد ال يتم عرض الترجمات المكتوبة بشكل صحيح إذا كانت الحروف المعروضة في ملف الترجمة المكتوبة يتضمن رمز تحكم.
- في المواد التي تستخدم معدل نقل عال، قد ال تتزامن الترجمات المكتوبة والفيديو بشكل كامل.
- إذا تمت برمجة ترجمات مكتوبة متعددة للعرض ً في إطار زمني قصير جدا مثل 0.1 ثانية، قد ال يتم عرض الترجمات المكتوبة في الوقت الصحيح.

#### **جدول توافق الوسائط**

#### **عام**

- الوقت األقصى لتشغيل ملف صوت مخزن في القرص: 60 ساعة
- الوقت األقصى لتشغيل ملف صوت مخزن على جهاز تخزين USB: 7.5 ساعة )450 دقيقة(

#### **RW/-R-CD**

نظام الملفات: 9660 ISO المستوى 1 والمستوى ،2 Romeo، Joliet

العدد الأقصى للمجلدات: 300 العدد األقصى للملفات: 999 أنواع الملفات القابلة للتشغيل: 3MP، WMA، AAC، DivX، C-DivX، C-PFG-4MPEG-1

#### DVD-R/-R SL/-R DL/DVD-RW

نظام الملفات: 9660 ISO المستوى 1 والمستوى ،2 Romeo، Joliet العدد األقصى للمجلدات: 300 العدد الأقصى للملفات: 500 3 أنواع الملفات القابلة للتشغيل: 3MP، WMA، AAC، DivX، C-DivX، C-PFG-4MPEG-1

#### **جهاز تخزين USB**

نظام الملف: 32FAT16/FAT الحد األقصى لعدد الدليل: 8 العدد األقصى للمجلدات: 300 العدد األقصى للملفات: 000 15 أنواع الملفات القابلة للتشغيل: 3MP، WMA، AAC، RMP (JPEG (MPEG-4 (MPEG-2 (DivX (WAV

#### **توافق 3MP**

- إصدار من x2. الحقة التعريف 3ID يتم تصنيفها حسب الأهمية عند وجود كلاً من الإصدار 1.x واإلصدار x.2.
- هذا المنتج غير متوافق مع ما يلي: i3MP( 3MP تفاعلي(، PRO 3mp، u3m قوائم تشغيل
	- يمكن عرض معلومات عالمات التبويب باللغة المضبوطة في إعداد لغة النظام.

#### **DVD-R/-R SL/-R DL/DVD-RW (CD-R/-RW**

امتداد الملف: 3mp. معدل البت: ،8 ،16 ،24 ،32 ،40 ،48 ،56 ،64 ،80 ،96 ،112 ،128 ،144 ،160 ،192 ،224 ،256 320 كيلوبت في الثانية )CBR)، VBR تردد المعاينة: ،16 ،22.05 ،24 ،32 ،44.1 48 كيلو هرتز الحقة التعريف 3ID: إصدار الحقة التعريف 3ID ،1.0 ،1.1 ،2.2 2.3

#### **جهاز تخزين USB**

امتداد الملف: 3mp. معدل البت: ،8 ،16 ،24 ،32 ،40 ،48 ،56 ،64 ،80

،96 ،112 ،128 ،144 ،160 ،192 ،224 ،256 320 كيلوبت في الثانية )CBR)، VBR تردد المعاينة: ،16 ،22.05 ،24 ،32 ،44.1 48 كيلو هرتز الحقة التعريف 3ID: إصدار الحقة التعريف 3ID ،1.0 ،1.1 ،2.2 ،2.3 2.4

#### **توافق WMA**

 هذا المنتج غير متوافق مع ما يلي: Windows Professional 9 Audio™ Media، Lossless، Voice

#### **DVD-R/-R SL/-R DL/DVD-RW <D-R/-RW**

امتداد الملف: wma.

معدل البت: ،8 ،16 ،24 ،32 ،40 ،48 ،56 ،64 ،80 ،96 ،112 ،128 ،144 ،160 192 كيلوبت في الثانية )CBR) تردد المعاينة: ،8 ،11.025 ،12 ،16 ،22.05 ،24 ،32 ،44.1 48 كيلو هرتز

#### **جهاز تخزين USB**

امتداد الملف: wma. معدل البت: ،8 ،16 ،24 ،32 ،40 ،48 ،56 ،64 ،80 ،96 ،112 ،128 ،144 ،160 192 كيلوبت في الثانية )CBR) تردد المعاينة: ،8 ،11.025 ،12 ،16 ،22.05 ،24 ،32 ،44.1 48 كيلو هرتز

#### **توافق WAV**

- ً تردد المعاينة المعروضة في الشاشة قد يكون تقريبيا.
	- ال يمكن تشغيل WAV الملفات على RW/-R-CD، DVD-R/-RW/-R SL/-R DL

#### **جهاز تخزين USB**

امتداد الملف: wav. التنسيق: PCM خطي )LPCM) معدل البت: 1.5 ميغابت في الثانية تقريبا تردد المعاينة: ،16 ،22.05 ،24 ،32 ،44.1 48 كيلو هرتز

#### **توافق AAC**

 ال يقوم هذا المنتج بتشغيل سوى ملفات AAC-LC المشفرة بواسطة iTunes.

#### **DVD-R/-R SL/-R DL/DVD-RW (CD-R/-RW**

امتداد الملف: a4m،. aac. معدل البت: ،8 ،16 ،24 ،32 ،40 ،48 ،56 ،64 ،80 ،96 ،112 ،128 ،144 ،160 ،192 ،224 ،256 320 كيلوبت في الثانية )CBR)، VBR تردد المعاينة: ،11.025 ،12 ،16 ،22.05 ،24 ،32 ،44.1 ،48 ،64 ،88.2 96 كيلو هرتز

#### **جهاز تخزين USB**

امتداد الملف: aac،. a4m. معدل البت: ،8 ،16 ،24 ،32 ،40 ،48 ،56 ،64 ،80 ،96 ،112 ،128 ،144 ،160 ،192 ،224 ،256 320 كيلوبت في الثانية )CBR)، VBR تردد المعاينة: ،8 ،11.025 ،12 ،16 ،22.05 ،24 ،32 ،44.1 ،48 ،64 ،88.2 96 كيلو هرتز

#### **توافق DivX**

- هذا المنتج غير متوافق مع ما يلي: تنسيق DivX Ultra، وملفات DivX بدون بيانات فيديو، وملفات DivX المشفرة باستخدام ترميز الصوت LPCM (PCM خطي).
	- ً تبعا لتركيبة معلومات الملفات مثل عدد التدفقات الصوتية، قد يحدث تأخير بسيط في بداية تشغيل الأقراص.
- إذا كان الملف يشتمل على أكثر من 4 جيجا بايت، يتوقف التشغيل قبل النهاية.
- قد تكون بعض العمليات الخاصة محظورة بسبب تركيبة ملفات DivX.
- قد ال يتم تشغيل الملفات ذات معدالت النقل العالي بشكل صحيح، معدل النقل القياسي هو 4 ميجا بايت في الثانية ألسطوانات CD، و10.08 ميجا بايت في الثانية لأسطوانات DVD.

#### **DVD-R/-R SL/-R DL/DVD-RW (CD-R/-RW**

امتداد الملف: divx/.avi. ملف التعريف )إصدار DivX): الملف الشخصي للمسرح المنزلي الحجم األقصى للصورة: 720 بكسل × 576 بكسل

#### **توافق ملف الفيديو )USB)**

 ً قد ال يتم إعادة تشغيل الملفات بشكل صحيح بناء على البيئة التي تم إنشاء الملف فيها أو على محتويات الملف.

- هذا المنتج غير متوافق مع نقل بيانات كتابة المجموعات.
- قد يختلف تسلسل اختيار المجلد أو العمليات األخرى حسب التشفير أو برامج الكتابة.
	- بغض النظر عن طول المقطع الفارغ بين أغاني التسجيل الأصلي، يتم تشغيل أقراص الصوت المضغوطة بوقفة مؤقتة قصيرة بين األغاني.

#### **avi.**

التنسيق: DivX-4/MPEG ترميز الفيديو المتوافق: MPEG4 (الجزء 2)/DivX )ملف التعريف الشخصي للمسرح المنزلي( الحد األقصى للدقة: 720 بكسل × 576 بكسل الحد الأقصى لمعدل الإطار : 30 إطارً ا في الثانية ً قد يتعذر تشغيل الملفات اعتمادا على معدل البت.

#### **mpeg/.mpg.**

التنسيق: PS -2MPEG/PS -1MPEG ترميز الفيديو المتوافق: -2MPEG-1/MPEG الحد األقصى للدقة: 720 بكسل × 576 بكسل الحد الأقصىي لمعدل الإطار : 30 إطار أ في الثانية

#### **ts2m/.trp/.ts.**

التنسيق: TS -2MPEG/TS -1MPEG تر ميز الفيديو المتوافق: MPEG-1/MPEG-2 الحد األقصى للدقة: 720 بكسل × 576 بكسل الحد الأقصىي لمعدل الإطار : 30 إطار أ في الثانية متوافق مع مجرى واحد فقط. الحد األقصى لمعدل البت: 5 ميجابت في الثانية لـ USB وأقراص DVD، و 4 ميجابت في الثانية ألقراص CD

#### **divx.**

التنسيق: DivX-4/MPEG ترميز الفيديو المتوافق: 4MPEG( الجزء 2(/DivX )ملف التعريف الشخصي للمسرح المنزلي( الحد األقصى للدقة: 720 بكسل × 576 بكسل الحد األقصى لمعدل اإلطارات: 30 إطارا في الثانية قد ال يمكن تشغيل الملفات اعتمادا على معدل البت.

#### **مثال على التسلسل الهرمي**

#### **مالحظة**

َّ يعين هذا المنتج أرقام المجلدات. ال يمكن للمستخدم تعيين أرقام المجلدات.

### **Bluetooth**

العالمة المتمثلة في كلمة *<sup>R</sup>Bluetooth* وشعارات Bluetooth هي عالمات تجارية مسجلة ملك لشركة ,SIG Bluetooth .Inc وأي استعمال لهذه العالمات من قبل PIONEER CORPORATION يتم بموجب ترخيص. العالمات التجارية والأسماء التجارية الأخرى تخص أصحابها المعنيين.

### **WMA**

Media Windows هي عالمة تجارية مسجلة أو عالمة تجارية لشركة Microsoft Corporation في الولايات المتحدة و/أو دول أخرى.

 هذا المنتج يحتوي على تقنية مملوكة لشركة Microsoft Corporation ولا يمكن استخدامها أو توزيعها بدون ترخيص من ,Licensing Microsoft .Inc.

### **DivX**

تم اختبار Certified Theater Home® DivX من أجل جودة عالية لتشغيل فيديو Theater Home DivX( بما في ذلك avi،. divx.). عندما ترى شعار DivX، أنت تعرف أن لديك حرية تشغيل الفيديو المفضل لديك. RDivX وRCertified DivX والشعارات المصاحبة هي عالمات تجارية لشركة DivX وLLC وتستخدم بموجب ترخيص. يمكن لجهاز ®DivX Certified تشغيل ملفات DivX لجماز Theater حتى 576p (بما في ذلك divx ،.avi.). قم بتحميل البرمجيات المجانية في com.divx.www إلنشاء وتشغيل وبث الفيديوهات الرقمية.

### **AAC**

AAC قصير لترميز الفيديو المتقدم ويشير إلى معيار تقنية ضغط الصوت المستخدمة مع -2MPEG

و-4MPEG. يمكن استخدام عدة تطبيقات لترميز ملفات AAC، لكن تنسيقات الملفات وامتدادها تختلف حسب التطبيق المستخدم للتشفير <sub>.</sub> تُشغل هذه الوحدة ملفات AAC المشفرة بواسطة iTunes.

### **مالحظة حول مشاهدة فيديو**

ر<br>ا

تذكر أن استعمال هذا الجهاز ألغراض المشاهدة التجارية ֖֖֖֖֖֖֧֚֚֚֚֚֚֚֚֡֡֬֟֟<u>֓</u> أو العامة يمكن أن يشكل انتهاكاً لحقوق المؤلف المحميّة كما في قانون حقوق الطبع.

### **مالحظة حول مشاهدة DVD-Video**

هذا المُنتَج يتضمّن تقنية حماية حقوق الطبع المحميّة بموجب براءات اختراع الواليات المتحدة األمريكية وحقوق الملكية الفكرية لشركة Corporation Rovi. تحظر الهندسة العكسية والتفكيك.

### **استخدام شاشة LCD بشكل صحيح**

#### **التعامل مع شاشة LCD**

- عند تعرض شاشة LCD ألشعة الشمس المباشرة لفترة ً زمنية طويلة، ستصبح ساخنة جدا مما قد يتسبب في تلف محتمل لشاشة LCD. وعند عدم استخدام هذا المنتج، تجنب تعرضه ألشعة الشمس المباشرة قدر اإلمكان.
	- يجب استخدام شاشة LCD في نطاق درجة الحرارة الموضحة في المواصفات في صفحة .52

- ال تستخدم شاشة LCD في درجات حرارة أعلى من نطاق درجة حرارة التشغيل أو أقل منها، ألن شاشة LCD قد ال تعمل بشكل عادي وقد تتلف.
- تكشف شاشة LCD لزيادة قابلية رؤيتها داخل السيارة، يرجى عدم الضغط بقوة كبيرة عليها ألن ذلك يمكن أن يتلفها.
	- تجنب دفع شاشة LCD بقوة كبيرة ألن ذلك يمكن أن يخدشها.
- يحذر لمس شاشة LCD بأي شيء غير إصبعك عند تشغيل وظائف اللوحة اللمسية، يمكن لشاشة LCD أن تُخدَش بسهولة.

**شاشة العرض البلورية السائلة )LCD)**

- إذا كانت شاشة LCD موجودة بالقرب من فتحة مكيف الهواء، تأكد أن الهواء الخارج من مكيف الهواء ال يتجه نحوها. قد تؤدي الحرارة الصادرة من السخان إلى كسر شاشة LCD، وقد يتسبب الهواء البارد الصادر من المبرد في تكون رطوبة داخل هذا المنتج، مما يؤدي إلى تلف محتمل.
	- قد تظهر بعض النقاط الصغيرة السوداء أو البيضاء )نقاط ساطعة( على شاشة LCD. هذه النقاط ناتجة عن خصائص شاشة LCD وال تعني وجود مشكلة في الشاشة.
		- سيكون من الصعب رؤية شاشة LCD إذا كانت معرضة لأشعة الشمس المباشرة.
- عند استخدام هاتف خلوي، حافظ على الهواء الخاص ً بالهاتف الخلوي بعيدا عن شاشة LCD لمنع تقطع الفيديو في شكل اضطرابات مثل نقاط أو أشرطة ملونة.

#### **صيانة شاشة LCD**

ً عند إزالة الغبار عن شاشة LCD أو تنظيفها، قم أوال بإيقاف التيار الكهربي عن المنتج، ثم امسح الشاشة بقطعة قماش ناعمة وجافة.

 عند مسح شاشة LCD، احرص على عدم خدش السطح، تجنب استعمال منظفات كيماوية قوية أو كاشطة.

**الضوء الخلفي LED( الصمام الثنائي المشع للضوء(**

هو صمام ثنائي مشع للضوء يستخدم داخل الشاشة إلضاءة شاشة LCD.

- في درجات الحرارة المنخفضة، قد يؤدي استعمال الضوء الخلفي LED إلى زيادة التأخير في عرض الصورة وتقليل جودة الصورة بسبب خصائص شاشة LCD. ستتحسن جودة الصورة مع زيادة درجة الحرارة.
- يزيد عمر المنتج االفتراضي للضوء الخلفي LED عن 000 10 ساعة، ومع ذلك، قد يقل إذا استعمل في درجات الحرارة العالية.
- إذا وصل الضوء الخلفي LED إلى نهاية عمره التشغيلي، فستصبح الشاشة معتمة ولن تكون الصورة مرئية، وفي الحاالت كهذه، يرجى استشارة الوكيل أو أقرب مركز خدمة صيانة معتمد من قبل Pioneer.

#### **المواصفات**

#### **عام**

مصدر التيار الكهربائي المصنف: 14.4 فولت من التيار المستمر )مسموح بتيار 12.0 فولت إلى 14.4 فولت) نظام التأريض: نوع سالب الحد الأقصى لاستهلاك التيار : 10.0 أمبير الأبعاد (عرض × ارتفاع × طول): DIN الهيكل: 178 ملم × 100 ملم × 152 ملم المقدمة: 188 ملم × 118 ملم × 12 ملم D الهيكل: 178 ملم × 100 ملم × 159 ملم

المقدمة: 171 ملم × 97 ملم × 5 ملم الوزن: 1.6 كجم

#### **لوحة العرض**

حجم الشاشة/نسبة طول إلى عرض: 6.2 بوصة عريضة16:9/ )منطقة العرض الفعالة: 137.52 ملم × 77.232 ملم( بكسل:  $(480 \times 2400)$  1 152 000 طريقة العرض: مصفوفة نشطة بشريط ترانزستوري رقيق TFT نظام اللون: متوافق مع /M-PAL/NTSC/PAL PAL-N/SECAM نطاق درجة الحرارة: 10- درجة مئوية إلى 60+ درجة مئوية

#### **الصوت**

الحد األقصى لخرج الطاقة: 50 واط × 4 قنوات4/ أوم خرج الطاقة المستمرة: 22 واط × 4 )50 هرتز إلى 15 كيلو هرتز، 5 % التشوه التوافقي الكلي، 4 أوم حمولة، مع دفع كلتا القناتين( معاوقة الحمولة: 4 أوم )4 أوم إلى 8 أوم مسموح به( مستوى الخرج المبدئي )الحد األقصى(: 2.0 فولت ًا(: الموازن )موازن رسوم لـ 7 نطاق التردد: 50 هرتز125/ هرتز315/ هرتز/ 800 هرتز2/ كيلو هرتز5/ كيلو هرتز/ 12.5 كيلو هرتز الكسب: 12± ديسيبل )2 ديسيبل/خطوة( مضخم الصوت/LPF: التردد: 80 هرتز120/ هرتز160/ هرتز الطور: عادي/عكس تعزيز الجهير: الكسب: 6+ ديسيبل إلى 0 ديسيبل )1 ديسيبل/الخطوة( مستوى السماعة: 6+ ديسيبل إلى 24- ديسيبل )1 ديسيبل/الخطوة(

#### **محرك DVD**

النظام: مشغل V-DVD، VCD، CD، 3MP، WMA، AAC، DivX، MPEG

الأقر اص القابلة للاستخدام: VIDEO-DVD، CD-VIDEO، CD، R-CD، RW-CD، R-DVD، RW-DVD، DL R-DVD رقم المنطقة: 2 تنسيق اإلشارة: تردد المعاينة: 8 كيلو هرتز16/ كيلو هرتز32/ كيلو هرتز/ 44.1 كيلو هرتز48/ كيلو هرتز عدد البت الكمي: 16 بت20/ بت24/ بت؛ خطي استجابة التردد: 5 هرتز إلى 000 22 هرتز )مع DVD، على تردد أخذ العينات 48 كيلو هرتز( نسبة اإلشارة إلى الضوضاء: 91 ديسيبل )1 كيلو هرتز( )شبكة A-IHF ) )مستوى RCA) مستوى الخرج: عدد القنوات: 2 (ستريو) صيغة فك ترميز 3MP: 2.5 & 2 & -1MPEG طبقة صوت 3 صيغة فك ترميز WMA: إصدار 7 و7.1 و8 و9 و9.1 و9.2 )صوت قناة 2) (Windows Media Player) صيغة فك ترميز AAC: AAC -4MPEG( iTunes المشفرة فقط(: m4a. (إصدار 10.6 وأحدث) صيغة فك ترميز DivX: إصدار المسرح المنزلي )ما عدا ultra وHD): avi،. divx. صيغة فك ترميز فيديو MPEG: 1MPEG( مستوى منخفض(، PS2-MPEG )المستوى الرئيسي(، TS2-MPEG( المستوى الرئيسي)، MPEG4 (الجزء 2) (المستوى الرئيسي(

#### **USB**

1.1 USB، 2.0 USB بسرعة كاملة، 2.0 USB عالي السرعة أقصى إمداد للطاقة: 0.5 أمبير فئة USB: MSC( فئة التخزين الكبيرة(، MTP( بروتوكول نقل الوسائط( نظام الملف: 16FAT، 32FAT >صوت USB> صيغة فك ترميز 3MP: 2.5 & 2 & -1MPEG طبقة صوت 3 صيغة فك ترميز WMA: إصدار 7 و7.1 و8 و9 و9.1 و9.2 )صوت قناة 2(

**موالف AM**

نطاق التردد: 530 كيلو هرتز إلى 640 1 كيلو هرتز )10 كيلو هرتز(، 531 كيلو هرتز إلى 602 1 كيلو هرتز )9 كيلو هرتز) الحساسية القابلة لالستخدام: 28 ميكروفولت )رقم مسلسل: 20 ديسيبل( نسبة اإلشارة إلى الضوضاء: 62 ديسيبل )شبكة A-IEC) **مالحظة**

المواصفات والتصميم عرضة لتعديالت محتملة بدون إشعار مسبق بسبب التحسينات.

$$
(\text{Windows Media Player})\text{Area} = \text{Area} \cdot \text{base} \cdot \text{base} \cdot \text{
$$

#### **Bluetooth**

إصدار: 4.1 Bluetooth المعتمد طاقة الخرج: 3.0 ديسيبل ميللي واط )6- ديسيبل2+/ ديسيبل( )طاقة فئة 2( نطاق التردد: 400 2 ميجا هرتز إلى 483.5 2 ميجا هرتز

#### **موالف FM**

نطاق التردد: 87.5 ميجا هرتز إلى 108 ميجا هرتز الحساسية القابلة لالستخدام: 12 ديسيبل فيمتو واط )1.1 ميكروفولت75/ أوم، أحادي، رقم مسلسل: 30 ديسيبل( نسبة اإلشارة إلى الضوضاء: 72 ديسيبل )شبكة A-IEC)

#### قد بز بار ة موقعنا على شبكة الانترانت

#### https://global.pioneer/en/info/globalnetwork/

Mexico: http://www.pioneer-mexico.com.mx/ Singapore: https://www.pioneer.com.sq/ Malaysia: http://www.pioneer.my/ Thailand: http://www.pioneer-thailand.com/ Philippines: http://www.pioneer.ph/ Vietnam: http://www.pioneer.vn/ Indonesia: http://www.pioneer.co.id/ Australia: https://www.pioneer.com.au/ Israel: http://www.pioneerisrael.co.jl/ Middle East/Africa: https://pioneer-mea.com/en/ Latin: http://www.pioneer-latin.com/en/about-pioneer.html Hong Kong: http://www.pioneerhongkong.com.hk/ct/index.php Taiwan: http://www.pioneer-twn.com.tw

#### PIONEER CORPORATION

28-8. Honkomagome 2-chome. Bunkvo-ku. Tokyo 113-0021, Japan

#### PIONEER ELECTRONICS (USA) INC.

P.O. Box 1540. Long Beach. California 90801-1540. U.S.A. TEL: (800) 421-1404

#### PIONEER EUROPE NV

Haven 1087, Keetberglaan 1, B-9120 Melsele, Belgium/Belgique TEL: (0) 3/570.05.11

PIONEER ELECTRONICS ASIACENTRE PTE. LTD. 2 Jalan Kilang Barat, #07-01, Singapore 159346 TEL: 65-6378-7888

PIONEER ELECTRONICS AUSTRALIA PTY. LTD. 5 Arco Lane, Heatherton, Victoria, 3202 Australia TEL: (03) 9586-6300

PIONEER ELECTRONICS DE MÉXICO S.A. DE C.V. Blvd, Manuel Ávila Camacho 138, 10 piso Col Lomas de Chapultepec, México, D F 11000 Tel: 52-55-9178-4270, Fax: 52-55-5202-3714

先鋒股份有限公司 台北市內湖區瑞光路407號8樓 雷話: 886-(0)2-2657-3588

先鋒雷子 (香港) 有限公司 香港九龍長沙灣道909號5樓 電話: 852-2848-6488

O 2019 PIONEER CORPORATION . جميع الحقوق محفوظة.